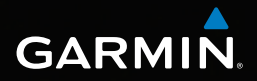

# Forerunner® 910XT Benutzerhandbuch

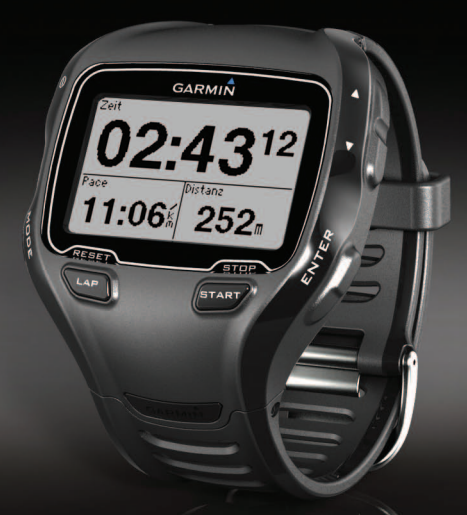

November 2012 190-01371-32\_0B Gedruckt in Taiwan

© 2011-2012 Garmin Ltd. oder deren Tochtergesellschaften

Alle Rechte vorbehalten. Gemäß Urheberrechten darf dieses Handbuch ohne die schriftliche Genehmigung von Garmin weder ganz noch teilweise kopiert werden. Garmin behält sich das Recht vor, Änderungen und Verbesserungen an seinen Produkten vorzunehmen und den Inhalt dieses Handbuchs zu ändern, ohne Personen oder Organisationen über solche Änderungen oder Verbesserungen informieren zu müssen. Unter [www.garmin.com](http://www.garmin.com) finden Sie aktuelle Updates sowie zusätzliche Informationen zur Verwendung dieses Produkts.

Garmin®, das Garmin-Logo, Auto Lap®, Auto Pause®, Forerunner® und Virtual Partner® sind Marken von Garmin Ltd. oder deren Tochterunternehmen und sind in den USA und oder anderen Ländern eingetragen. ANT+™, ANT Agent™, Garmin Connect™, GSC™, USB ANT Stick™ und Virtual Racer™ sind Marken von Garmin Ltd. oder deren Tochtergesellschaften. Diese Marken dürfen nur mit ausdrücklicher Genehmigung von Garmin verwendet werden.

Firstbeat und Analyzed by Firstbeat sind eingetragene oder nicht eingetragene Marken von Firstbeat Technologies Ltd. New Leaf® ist eine eingetragene Marke der Angeion Corporation. Weitere Marken und Markennamen sind Eigentum ihrer jeweiligen Inhaber.

## **Inhaltsverzeichnis**

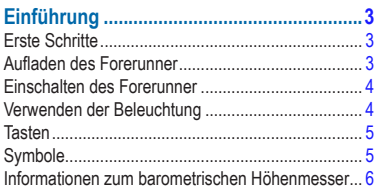

### Trainieren mit dem Forerunner .....................7

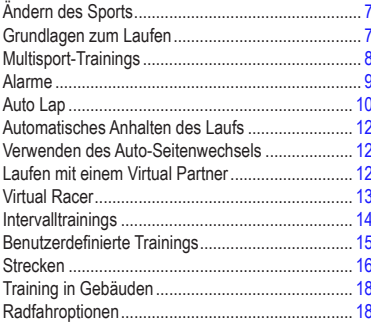

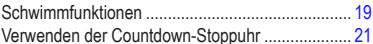

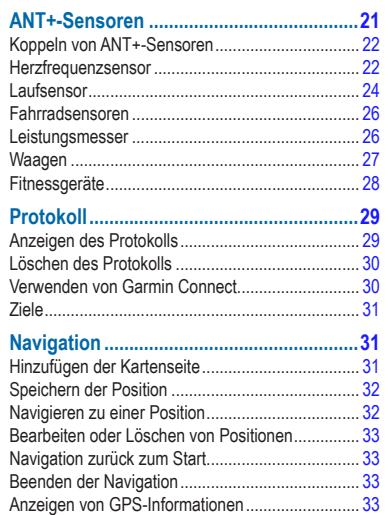

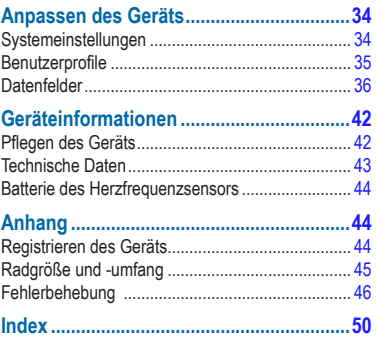

## **Einführung**

### **Warnung**

<span id="page-4-0"></span>Lassen Sie sich stets von Ihrem Arzt beraten, bevor Sie ein Trainingsprogramm beginnen oder ändern.

Lesen Sie alle Produktwarnungen und sonstigen wichtigen Informationen der Anleitung *Wichtige Sicherheits- und Produktinformationen*, die dem Produkt beiliegt.

## **Erste Schritte**

Führen Sie folgende Schritte aus, wenn Sie den Forerunner zum ersten Mal verwenden.

- **1** Laden Sie den Forerunner auf [\(Seite 3\)](#page-4-1).
- **2** Schalten Sie den Forerunner ein ([Seite 4\)](#page-5-1).
- **3** Legen Sie den optional erhältlichen Herzfrequenzsensor an ([Seite 22\)](#page-23-1).
- **4** Beginnen Sie mit dem Training [\(Seite 7](#page-8-1)).
- **5** Speichern Sie das Training [\(Seite 8\)](#page-9-1).

## <span id="page-4-1"></span>**Aufladen des Forerunner**

#### **Warnung**

Dieses Produkt ist mit einem Lithium-Ionen-Akku ausgestattet. Lesen Sie alle Produktwarnungen und sonstigen wichtigen Informationen in der Anleitung *Wichtige Sicherheits- und Produktinformationen*, die dem Produkt beiliegt.

#### *Hinweis*

Zum Schutz vor Korrosion sollten Sie die Ladekontakte und den umliegenden Bereich vor dem Laden gründlich abtrocknen.

- **1** Schließen Sie den USB-Anschluss des Ladeklemmen-Kabels an das Netzteil an.
- **2** Schließen Sie das Netzteil an eine Steckdose an.
- **3** Richten Sie die Stifte der Ladeklemme auf die Kontakte an der Rückseite des Forerunner aus.
- **4** Befestigen Sie die Ladeklemme am Ziffernblatt des Forerunner.

<span id="page-5-0"></span>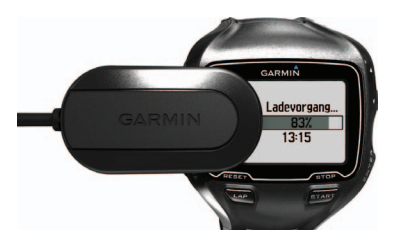

**5** Laden Sie den Forerunner vollständig auf.

Je nach Nutzungsverhalten hält ein voll aufgeladener Akku bis zu 20 Stunden.

## <span id="page-5-1"></span>**Einschalten des Forerunner**

Wenn Sie den Forerunner zum ersten Mal verwenden, werden Sie aufgefordert, die Systemeinstellungen auszuwählen und Informationen zum Benutzerprofil einzugeben.

- **1** Halten Sie  $\overline{0}$  gedrückt, um den Forerunner einzuschalten.
- **2** Folgen Sie den Anweisungen auf dem Bildschirm.
- **3** Begeben Sie sich im Freien an eine für den Empfang geeignete Stelle.
- **4** Warten Sie, während der Forerunner nach Satelliten sucht.

Es kann 30 bis 60 Sekunden dauern, bis Satellitensignale erfasst werden.

Uhrzeit und Datum werden automatisch eingerichtet.

## **Verwenden der Beleuchtung**

**1** Wählen Sie **ENTER**, um die Beleuchtung einzuschalten.

**TIPP**: Sie können zweimal auf den Bildschirm tippen, um die Beleuchtung einzuschalten. Diese Funktion ist nur in den Sportmodi **Laufen** und **Sonstiges** verfügbar.

**2** Wählen Sie **①**, und verwenden Sie ▲ bzw. ▼, um die Beleuchtungshelligkeit anzupassen.

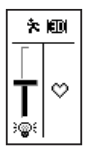

In diesem Fenster werden auch verschiedene Statussymbole angezeigt.

## <span id="page-6-0"></span>**Tasten**

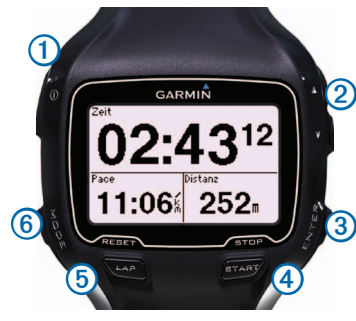

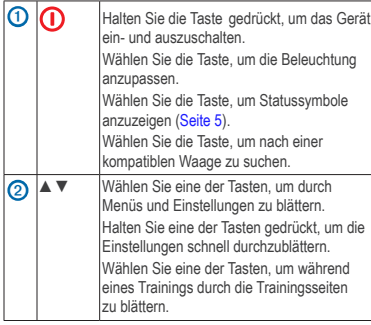

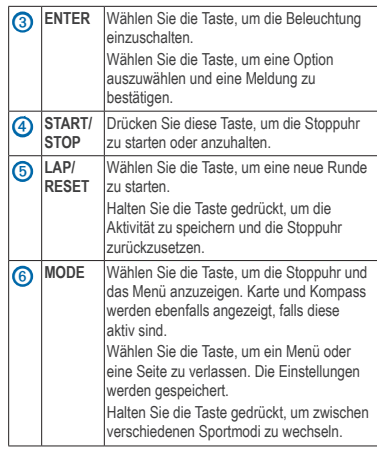

## <span id="page-6-1"></span>**Symbole**

Wenn das Symbol nicht mehr blinkt, ist die Funktion aktiv. Wenn das Symbol blinkt, sucht das Gerät nach Satellitensignalen.

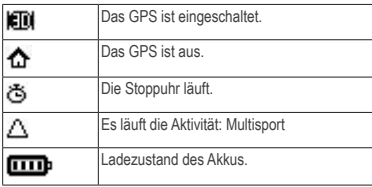

<span id="page-7-0"></span>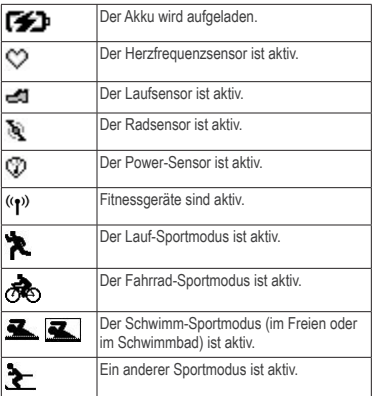

#### **Sperren der Tasten**

Die Tasten des Forerunner können gesperrt werden. Dadurch wird das Risiko verringert, dass Sie beim An- oder Ablegen des Geräts versehentlich eine Taste drücken.

- **1** Drücken Sie gleichzeitig die Tasten **MODE** und ▲, um die Tasten zu sperren.
- **2** Drücken Sie gleichzeitig die Tasten **MODE** und ▲, um die Tasten zu entsperren.

### **Informationen zum barometrischen Höhenmesser**

**HINWEIS**: Der barometrische Höhenmesser kann im Schwimmmodus nicht verwendet werden.

Der Forerunner nutzt den barometrischen Höhenmesser, um die Höhe zu berechnen. Der barometrische Höhenmesser reagiert auf Wetterverhältnisse und auf Orte mit Druckausgleich, z. B. Flugzeugkabinen und Autos. Falls der barometrische Höhenmesser aufgrund der Umgebungsbedingungen falsche Messwerte ausgibt, nutzt der Forerunner GPS-Höhendaten.

Sie können die Datenfelder anpassen, um die Höhe anzuzeigen ([Seite 36](#page-37-1)).

#### **Kalibrieren des barometrischen Höhenmessers**

Der barometrische Höhenmesser kann anhand einer gespeicherten Position manuell kalibriert werden.

- **1** Begeben Sie sich an eine Position, bei der die Höhe bekannt ist.
- **2** Wählen Sie **MODE** > **GPS** > **Position speichern**.
- **3** Geben Sie im Feld **Höhe** die Höhe ein.
- **4** Wählen Sie **OK**.

<span id="page-8-0"></span>Der Forerunner kalibriert den barometrischen Höhenmesser automatisch, wenn Sie sich in einem Abstand von 50 Metern zu einer gespeicherten Position mit Höhendaten befinden. Andernfalls kalibriert der Forerunner den barometrischen Höhenmesser anhand der GPS-Höhendaten.

## **Trainieren mit dem Forerunner**

In diesem Abschnitt werden Trainingsfunktionen und -einstellungen für das Gerät beschrieben. In vielen Schritten werden Anweisungen für den Laufmodus beschrieben, jedoch können die meisten Trainingsfunktionen in allen Sportmodi verwendet werden.

- Ändern des Sports ([Seite 7\)](#page-8-2)
- Grundlagen zum Laufen ([Seite 7](#page-8-3))
- Multisport-Trainings [\(Seite 8\)](#page-9-2)
- Alarme [\(Seite 9\)](#page-10-1)
- Auto Lap® ([Seite 10](#page-11-1))
- Auto Pause® ([Seite 12](#page-13-1))
- Auto-Seitenwechsel ([Seite 12](#page-13-2))
- Virtual Partner<sup>®</sup> ([Seite 12](#page-13-3))
- Virtual Racer™ [\(Seite 13\)](#page-14-1)
- Intervalltrainings ([Seite 14](#page-15-1))
- Benutzerdefinierte Trainings [\(Seite 15\)](#page-16-1)
- Trainieren in Gebäuden [\(Seite 18](#page-19-1))
- Radfahroptionen [\(Seite 18\)](#page-19-2)
- Countdown-Timer [\(Seite 21](#page-22-1))

## <span id="page-8-2"></span>**Ändern des Sports**

- Halten Sie **MODE** gedrückt.
- Verwenden Sie **Automatischer Multisport** ([Seite 8](#page-9-3)).

## <span id="page-8-3"></span>**Grundlagen zum Laufen**

#### <span id="page-8-1"></span>**Beginnen des Trainings**

Bevor Sie ein Protokoll aufzeichnen können, müssen Sie Satellitensignale empfangen ([Seite 4](#page-5-1)) oder den Forerunner mit einem optionalen Laufsensor koppeln ([Seite 24\)](#page-25-1).

**Wählen Sie START**, um die Stoppuhr ① zu starten.

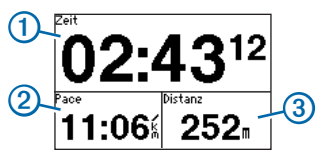

Das Protokoll wird nur aufgezeichnet, wenn die Stoppuhr läuft. Auf der Stoppuhrseite werden Pace 2 und Distanz 3 angezeigt.

<span id="page-9-0"></span>Bei den angezeigten Datenfeldern handelt es sich um die Standardeinstellungen. Sie können die Datenfelder anpassen ([Seite 36\)](#page-37-1).

**2** Wählen Sie nach dem Training die Taste **STOP**.

### <span id="page-9-1"></span>**Speichern des Trainings**

- **1** Halten Sie die Taste **RESET** gedrückt, um das Training zu speichern und die Stoppuhr zurückzusetzen.
- **2** Übertragen Sie gespeicherte Aktivitäten auf den Computer ([Seite 30](#page-31-1)).

## <span id="page-9-2"></span>**Multisport-Trainings**

Triathleten, Duathleten und andere Mehrsport-Wettkämpfer können die Multisport-Trainings nutzen. Bei der Einstellung eines Multisport-Trainings können Sie den Sportmodus wechseln und sich dabei Ihre Gesamtzeit und -distanz für alle Sportarten anzeigen lassen. Beispielsweise können Sie vom Radfahrmodus zum Laufmodus wechseln und die Gesamtzeit und -distanz für Radfahren und Laufen im gesamten Trainingsverlauf anzeigen.

Der Forerunner speichert Multisport-

Trainingsprotokolle einschließlich Gesamtzeit, Distanz, durchschnittliche Herzfrequenz (optionaler Herzfrequenzsensor erforderlich) und Kalorien für alle Sportarten des Trainings. Dazu kommen spezifische Angaben für die einzelnen Sportarten.

Sie können Multisport-Trainings manuell verwenden oder für Rennen und sonstige Veranstaltungen vorab einstellen.

#### **Erstellen von manuellen Multisport-Trainings**

- **1** Starten Sie ein Training in einer beliebigen Sportart.
- **2** Wenn Sie den Sportmodus wechseln möchten, halten Sie **MODE** gedrückt.
- **3** Wählen Sie einen anderen Sportmodus.

Die Stoppuhr wird automatisch für den neuen Abschnitt des Trainings zurückgesetzt.

**4** Zeigen Sie mithilfe von ▲ bzw. ▼ die Multisport-Stoppuhr an.

#### <span id="page-9-3"></span>**Erstellen von automatischen Multisport-Trainings**

Wenn Sie an einem Triathlon teilnehmen, können Sie die Option **Automatischer Multisport** verwenden, um schnell zwischen den einzelnen Sportsegmenten zu wechseln. Sie können auch die Sportsegmente anpassen.

**1** Wählen Sie die Option **MODE** > **Training** > **Automatischer Multisport**.

- <span id="page-10-0"></span>**2** Wählen Sie bei Bedarf die Option **Mit Übergang**, um die Übergangszeit getrennt von den Sportsegmenten aufzuzeichnen.
- **3** Wählen Sie die Option **Multisport starten** > **START**.

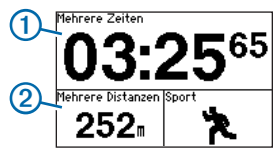

Die Gesamtzeit für das Event ① und die Gesamtdistanz für das Event 2 werden in der Trainingsseitenschleife auf der ersten Seite angezeigt. Zeigen Sie mit ▲ bzw. ▼ weitere Trainingsseiten für die einzelnen Sportsegmente an.

**4** Wählen Sie **LAP**, wenn Sie ein Segment oder einen Übergang abgeschlossen haben.

#### **Anhalten von automatischen Multisport-Trainings**

- Wählen Sie **MODE** > **Training** > **Multisport beenden**.
- Wählen Sie **STOP**, und halten Sie **RESET** gedrückt.

## <span id="page-10-1"></span>**Alarme**

**HINWEIS**: Alarme können bei Intervall- oder benutzerdefinierten Trainings nicht verwendet werden.

Mit den Alarmfunktionen können Sie das Training gezielt auf Zeit, Distanz, Kalorien, Herzfrequenz, Trittfrequenz und Leistung abstimmen.

**HINWEIS**: Informationen zum Aktivieren von Warntönen und Vibration finden Sie auf [Seite 34](#page-35-1).

#### **Einrichten von Zeit-, Distanz- und Kalorienalarmen**

**HINWEIS**: Kalorienalarme sind im Schwimmmodus nicht verfügbar.

- **1** Wählen Sie **MODE** > **Training** > **Laufalarme**.
- **2** Wählen Sie **Zeit-Alarm**, **Distanz-Alarm** oder **Kalorienalarm**.
- **3** Wählen Sie **Ein**.
- **4** Wählen Sie **Alarm bei**, und geben Sie einen Zeit-, Distanz- oder Kalorienwert ein.

Jedes Mal, wenn Sie den Alarmwert erreichen, gibt das Gerät einen Signalton aus oder vibriert. Zudem wird eine Nachricht angezeigt.

#### <span id="page-10-2"></span>**Einrichten von erweiterten Alarmen**

Wenn Sie über einen optionalen Herzfrequenzsensor, Laufsensor, ein GSC™ 10 oder einen Leistungsmesser verfügen, können Sie erweiterte Alarme für Herzfrequenz, Trittfrequenz und Leistung eingeben.

<span id="page-11-0"></span>**HINWEIS**: Erweiterte Alarme sind im Schwimmmodus nicht verfügbar.

- **1** Wählen Sie **MODE** > **Training** > **Laufalarme**.
- **2** Wählen Sie eine Option:
	- Wählen Sie **HF-Alarm**, um die Werte für obere und untere Herzfrequenz in Schlägen pro Minute (bpm) festzulegen.

**HINWEIS**: Weitere Informationen zu Herzfrequenzbereichen finden Sie auf [Seite 23.](#page-24-0)

- Wählen Sie **Trittfrequenz**, um die Werte für die minimale und maximale Trittfrequenz in Schritten pro Minute (spm) oder Umdrehungen der Tretkurbel pro Minute (1/min) einzurichten.
- Wählen Sie **Leistungsalarm**, um die minimale und maximale Leistung in Watt festzulegen.

**HINWEIS**: Weitere Informationen zu Leistungsbereichen finden Sie auf [Seite 27](#page-28-1).

**3** Richten Sie die Parameter für die Alarme ein.

Jedes Mal, wenn Sie den festgelegten Herzfrequenzoder Trittfrequenzwert über- oder unterschreiten, gibt das Gerät einen Signalton aus oder vibriert. Zudem wird eine Nachricht angezeigt.

#### **Einrichten von Alarmen für Gehpausen**

Einige Laufprogramme setzen regelmäßig zeitgesteuerte Gehpausen ein. Während eines langen Trainingslaufs werden Sie beispielsweise angewiesen, 4 Minuten lang zu laufen und 1 Minute lang zu gehen und diesen Vorgang zu wiederholen. Die Auto Lap-Funktion funktioniert ordnungsgemäß, wenn Sie Lauf-/Gehalarme verwenden.

**HINWEIS**: Gehalarme sind im Laufmodus nicht verfügbar.

- **1** Wählen Sie **MODE** > **Training** > **Laufalarme**.
- **2** Wählen Sie **Lauf-/Gehalarm** > **Ein**.
- **3** Wählen Sie **Laufalarm**, und geben Sie eine Zeit ein.
- **4** Wählen Sie **Gehalarm**, und geben Sie eine Zeit ein.

Jedes Mal, wenn Sie den Alarmwert erreichen, gibt das Gerät einen Signalton aus oder vibriert. Zudem wird eine Nachricht angezeigt. Die Lauf-/Gehalarme werden wiederholt, bis Sie die Stoppuhr anhalten.

## <span id="page-11-1"></span>**Auto Lap**

**HINWEIS**: Die Funktion **Auto Lap** kann nicht bei Intervall- oder benutzerdefinierten Trainings oder im Schwimmbadmodus verwendet werden.

#### <span id="page-12-0"></span>**Standardeinstellungen**

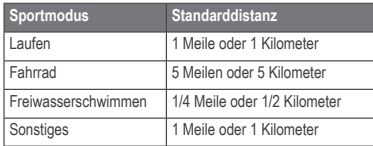

#### **Speichern von Runden nach Distanz**

Sie können Auto Lap verwenden, um die Runde bei einer bestimmten Distanz automatisch zu speichern. Diese Funktion ist nützlich, wenn Sie Ihre Leistung während verschiedener Abschnitte eines Laufs vergleichen möchten.

- **1** Wählen Sie **MODE** > **Einstellungen** > **Laufeinstellungen** > **Auto Lap**.
- **2** Wählen Sie **Auto Lap-Auslöser** > **Nach Entfernung**.
- **3** Wählen Sie **Runde bei**, und geben Sie eine Distanz ein.

#### **Speichern von Runden nach Position**

Sie können Auto Lap verwenden, um die Runde bei einer bestimmten Position automatisch zu speichern. Mithilfe dieser Funktion können Sie Ihre Leistung während verschiedener Abschnitte eines Trainings vergleichen (z. B. während einer langen Bergetappe oder bei Trainingssprints).

- **1** Wählen Sie **MODE** > **Einstellungen** > **Laufeinstellungen** > **Auto Lap**.
- **2** Wählen Sie **Auto Lap-Auslöser** > **Nach Position** > **Runde bei**.
	- Wählen Sie **Nur Lap-Taste**, um den Rundenzähler jedes Mal auszulösen, wenn Sie die Taste **LAP** drücken und jedes Mal, wenn Sie eine der gewählten Positionen erneut passieren.
	- Wählen Sie **Start und Runde**, um den Rundenzähler an der GPS-Position auszulösen, an der Sie die Taste **START** drücken, und an jeder Position, an der Sie während des Trainings die Taste **LAP** drücken.
	- Wählen Sie **Speichern und Runde**, um den Rundenzähler an einer bestimmten, vor dem Lauf gespeicherten GPS-Position (unter Verwendung von **Position speichern**) und an jeder Position während des Laufs auszulösen, an der Sie die Taste **LAP** drücken.

**HINWEIS**: Verwenden Sie beim Absolvieren einer Strecke [\(Seite 16](#page-17-1)) die Option **Nach Position**, um Runden an allen im Streckenverlauf gekennzeichneten Rundenpositionen zu speichern.

## <span id="page-13-1"></span><span id="page-13-0"></span>**Automatisches Anhalten des Laufs**

Sie können die Funktion **Auto Pause** verwenden, um die Stoppuhr automatisch anzuhalten, wenn Sie sich nicht mehr fortbewegen oder wenn Ihre Geschwindigkeit unter einen bestimmten Wert absinkt. Diese Funktion ist nützlich, wenn die Strecke Ampeln oder sonstige Stellen enthält, an denen Sie abbremsen oder anhalten müssen.

**HINWEIS**: Die Pausen-Zeit wird nicht mit den Protokolldaten gespeichert.

**HINWEIS**: Die Funktion Auto Pause kann nicht bei Intervall- oder benutzerdefinierten Trainings oder im Schwimmbadmodus verwendet werden.

- **1** Wählen Sie **MODE** > **Einstellungen** > **Laufeinstellungen** > **Auto Pause**.
- **2** Wählen Sie eine Option:
	- Damit die Stoppuhr automatisch angehalten wird, wenn Sie sich nicht mehr fortbewegen, wählen Sie **Wenn angehalten**.
	- Damit die Stoppuhr automatisch angehalten wird, wenn die Geschwindigkeit unter einen bestimmten Wert absinkt, wählen Sie **Benutzerdefinierte Geschwindigkeit**.

### <span id="page-13-2"></span>**Verwenden des Auto-Seitenwechsels**

Mit der Funktion zum automatischen Seitenwechsel werden bei laufender Stoppuhr alle Seiten mit Trainingsdaten automatisch fortlaufend der Reihe nach angezeigt.

- **1** Wählen Sie **MODE** > **Einstellungen** > **Laufeinstellungen** > **Auto-Seitenwechsel**.
- **2** Wählen Sie **Langsam**, **Mittel** oder **Schnell**.

## <span id="page-13-3"></span>**Laufen mit einem Virtual Partner**

Der Virtual Partner ist ein Auswertungs- und Trainingsprogramm, das Sie dabei unterstützt, Ihre Trainingsziele zu erreichen.

**HINWEIS**: Der Virtual Partner ist im Schwimmmodus nicht verfügbar.

- **1** Wählen Sie **MODE** > **Einstellungen** > **Laufeinstellungen** > **Virtual Partner**.
- **2** Wählen Sie **Virtual Partner** > **Ein**.

#### **Einstellen der Pace des Virtual Partner**

Wenn Sie an der Pace des Virtual Partner vor dem Start der Stoppuhr Änderungen vornehmen, werden diese Änderungen gespeichert. Änderungen, die an der Pace des Virtual Partner nach dem Start der Stoppuhr vorgenommen werden, gelten nur für die aktuelle Trainingseinheit und werden nicht gespeichert, wenn die Stoppuhr zurückgesetzt wird.

<span id="page-14-0"></span>Wenn Sie während einer Aktivität Änderungen am Virtual Partner vornehmen, gilt für den Virtual Partner die neue Pace ab der aktuellen Position.

- **1** Wählen Sie **MODE**, um die Trainingsseite anzuzeigen.
- **2** Zeigen Sie mithilfe von ▲ bzw. ▼ die Seite **Virtual Partner** an.

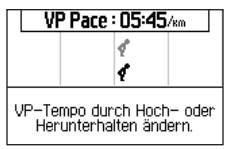

**3** Halten Sie ▲ bzw. ▼ gedrückt, um die Pace des Virtual Partner zu erhöhen oder zu verringern.

## <span id="page-14-1"></span>**Virtual Racer**

Der Virtual Racer ist ein Auswertungs- und Trainingsprogramm, das Sie dabei unterstützt, Ihre Leistung zu verbessern. Sie können gegen Ihre eigene Aktivität antreten oder gegen eine Aktivität, die Sie vom Computer übertragen haben [\(Seite 14\)](#page-15-2). Beispielsweise können Sie bei einem Training die Route des Wettkampfs ablaufen und sie auf dem Forerunner speichern. Am Tag des Wettkampfs können Sie gegen diesen Übungslauf antreten. Der Virtual Racer spornt Sie an, Ihre vorherige Pace zu

übertreffen, zum Beispiel an Hügeln, an denen Sie möglicherweise langsamer werden, und beim letzten Sprint zur Ziellinie.

**HINWEIS**: Der Virtual Racer ist im Schwimmmodus nicht verfügbar.

#### **Laufen mit einem Virtual Racer**

Bevor Sie einen Wettkampf erstellen können, müssen Sie mindestens eine Aktivität speichern.

- **1** Wählen Sie **MODE** > **Training** > **Virtual Racer**.
- **2** Wählen Sie **Neu**, und wählen Sie eine Aktivität.
- **3** Wählen Sie den Wettkampf aus.
- **4** Wählen Sie **Wettkampf starten**.

#### **Bearbeiten eines Wettkampfes gegen den Virtual Racer**

- **1** Wählen Sie **MODE** > **Training** > **Virtual Racer**.
- **2** Wählen Sie den Wettkampf aus.
- **3** Wählen Sie **Wettkampf bearbeiten**, um den Namen zu ändern und Statistiken der vorherigen Aktivität anzuzeigen.

#### **Löschen eines Wettkampfes gegen den Virtual Racer**

- **1** Wählen Sie **MODE** > **Training** > **Virtual Racer**.
- **2** Wählen Sie den Wettkampf aus.
- **3** Wählen Sie **Wettkampf löschen** > **Ja**.

#### <span id="page-15-2"></span><span id="page-15-0"></span>**Antreten gegen eine Aktivität aus dem Internet**

Sie müssen über ein Garmin Connect™-Konto verfügen und den Forerunner über den USB ANT Stick™ mit dem Computer koppeln [\(Seite 30](#page-31-1)).

- **1** Rufen Sie die Website <www.garminconnect.com> auf, und suchen Sie nach einer Aktivität.
- **2** Klicken Sie auf **An Gerät senden**, und warten Sie, dass die Aktivität von ANT Agent™ gesendet wird.
- **3** Wählen Sie **MODE** > **Training** > **Virtual Racer**.
- **4** Wählen Sie den Wettkampf aus.
- **5** Wählen Sie **Wettkampf starten** > **START**.

## <span id="page-15-1"></span>**Intervalltrainings**

Sie können Intervalltrainings basierend auf Distanz oder Zeit erstellen. Das benutzerdefinierte Intervalltraining wird gespeichert, bis Sie ein anderes Intervalltraining erstellen. Intervalls ohne festgelegtes Ende können für Trainings auf einer Bahn verwendet werden, wenn Sie über eine bekannte Distanz laufen, jedoch die Anzahl der abgeschlossenen Intervalle verfolgen möchten.

**HINWEIS**: Intervalltrainings sind im Schwimmmodus nicht verfügbar.

#### **Erstellen und Starten eines Intervalltrainings**

- **1** Wählen Sie **MODE** > **Training** > **Trainings** > **Intervall**.
- **2** Wählen Sie **Typ** und dann **Zeit** oder **Distanz**.
- **3** Geben Sie einen Wert für Distanz oder Zeitintervall ein.
- **4** Wählen Sie **Erholungstyp** und dann **Zeit** oder **Distanz**.
- **5** Geben Sie einen Distanz- oder Zeitwert für das Erholungsintervall ein.
- **6** Wählen Sie **Mehr**, um weitere Optionen anzuzeigen.
- **7** Wählen Sie **Wiederholungen**, und geben Sie die Anzahl der Wiederholungen an.
- **8** Wählen Sie bei Bedarf die Option **Aufwärmen**, um dem Training ein Aufwärmprogramm ohne festgelegtes Ende hinzuzufügen.
- **9** Wählen Sie bei Bedarf die Option **Auslaufen**, um dem Training ein Auslaufprogramm ohne festgelegtes Ende hinzuzufügen.
- **10** Wählen Sie **Training starten** > **START**.

Wenn für das Intervalltraining ein Aufwärmprogramm eingerichtet wurde, müssen Sie die Taste **LAP** drücken, um mit dem ersten Intervall zu beginnen.

**11** Folgen Sie den Anweisungen auf dem Bildschirm.

<span id="page-16-0"></span>Nach Abschluss aller Intervalle wird eine Meldung angezeigt.

#### **Anhalten von Trainings**

- Sie können jederzeit die Taste **LAP** drücken, um ein Intervall oder ein Training zu beenden.
- Sie können jederzeit die Taste **STOP** drücken, um die Stoppuhr anzuhalten.
- Wenn für das Intervalltraining ein Auslaufprogramm eingerichtet wurde, müssen Sie die Taste **LAP** drücken, um das Intervalltraining zu beenden.

## <span id="page-16-1"></span>**Benutzerdefinierte Trainings**

Benutzerdefinierte Trainings können Zielsetzungen für jeden Trainingsschritt sowie unterschiedliche Distanzen, Zeiten und Kalorienwerte beinhalten. Sie können mit Garmin Connect benutzerdefinierte Trainings erstellen ([Seite 30](#page-31-1)) und diese auf den Forerunner übertragen. Benutzerdefinierte Trainings können jedoch auch direkt auf dem Forerunner erstellt und gespeichert werden.

Zudem haben Sie die Möglichkeit, mit Garmin Connect benutzerdefinierte Trainings zu planen. Sie können Trainings im Voraus planen und auf dem Forerunner speichern.

**HINWEIS**: Benutzerdefinierte Trainings sind im Schwimmmodus nicht verfügbar.

### **Erstellen von benutzerdefinierten Trainings**

- **1** Wählen Sie **MODE** > **Training** > **Trainings** > **Benutzerdefiniert** > **Neu**.
- **2** Geben Sie in das obere Feld einen Namen für das Training ein.
- **3** Wählen Sie **1. Offen > Kein Ziel definiert** > **Abschnitt bearbeiten**.
- **4** Wählen Sie **Dauer**, um anzugeben, wie der Abschnitt gemessen werden soll.

Beispielsweise können Sie **Distanz** wählen, damit der Abschnitt nach einer bestimmten Distanz endet.

Wenn Sie **Offen** wählen, können Sie den Abschnitt während des Trainings durch Drücken der Taste **LAP** beenden.

- **5** Geben Sie unter **Dauer** einen Wert ein.
- **6** Wählen Sie **Ziel**, um die Vorgabe für den Abschnitt zu wählen.

Beispielsweise können Sie **Herzfrequenz** wählen, um während des Abschnitts eine gleichbleibende Herzfrequenz beizubehalten.

**7** Wählen Sie bei Bedarf einen Zielbereich aus, oder geben Sie einen benutzerdefinierten Bereich ein.

Beispielsweise können Sie einen Herzfrequenzbereich auswählen. Jedes Mal, wenn Sie den festgelegten Herzfrequenzbereich über- oder unterschreiten, gibt das Gerät einen Signalton aus und zeigt eine Nachricht an.

- <span id="page-17-0"></span>**8** Wenn Sie alle Abschnittdetails angegeben haben, wählen Sie **MODE**.
- **9** Führen Sie einen der folgenden Schritte aus:
	- Fügen Sie einen weiteren Abschnitt hinzu, indem Sie **<Trainingsabschnitt hinzufügen>** wählen und die Schritte 4 bis 8 wiederholen.
	- Speichern Sie einen Abschnitt als Ruheabschnitt, indem Sie erst den Abschnitt und dann die Option **Als Ruheabschnitt markieren** wählen.

Ruheabschnitte werden in ihrem Trainingsprotokoll vermerkt.

#### **Wiederholungsschritte**

Bevor Sie einen Trainingsabschnitt wiederholen können, müssen Sie ein Training mit mindestens einem Abschnitt erstellen.

- **1** Wählen Sie **<Trainingsabschnitt hinzufügen>** > **Dauer**.
- **2** Wählen Sie eine Option:
	- Wählen Sie **Wiederholen**, um einen Abschnitt einmal oder mehrere Male zu wiederholen.

Beispielsweise können Sie einen 2-Kilometer-Abschnitt 4 Mal wiederholen.

• Wählen Sie **Wiederholen bis**, um einen Abschnitt für eine bestimmte Dauer zu wiederholen.

Beispielsweise können Sie einen 5-Minuten-Abschnitt über einen Zeitraum von 30 Minuten oder bis zum Erreichen des Herzfrequenzbereichs 5 wiederholen.

- **3** Wählen Sie **Zurück zu Abschnitt**, und wählen Sie einen Abschnitt aus, den Sie wiederholen möchten.
- **4** Wählen Sie **MODE**, um fortzufahren.

#### **Starten von benutzerdefinierten Trainings**

- **1** Wählen Sie **MODE** > **Training** > **Trainings** > **Benutzerdefiniert**.
- **2** Wählen Sie ein Training.
- **3** Wählen Sie **Training starten** > **START**.

#### **Löschen von benutzerdefinierten Trainings**

- **1** Wählen Sie **MODE** > **Training** > **Trainings** > **Benutzerdefiniert**.
- **2** Wählen Sie ein Training.
- **3** Wählen Sie **Training löschen** > **Ja**.

## <span id="page-17-1"></span>**Strecken**

Der Forerunner kann auch für benutzerdefiniertes Trainings verwendet werden, indem bereits aufgezeichnete Aktivitäten herangezogen werden, um die Streckenziele zu verfolgen. Möglicherweise möchten Sie einer gespeicherten Strecke folgen, da der Streckenverlauf günstig ist. Beispielsweise können Sie eine gut für Fahrräder geeignete Strecke zur Arbeit speichern. Sie können einer gespeicherten Strecke auch folgen, um zu versuchen, zuvor

festgelegte Leistungsziele zu erreichen oder zu verbessern. Wenn die ursprüngliche Strecke beispielsweise in 30 Minuten bewältigt wurde, treten Sie gegen einen Virtual Partner an, um zu versuchen, die Strecke in weniger als 30 Minuten zu bewältigen.

Sie können eine Strecke aus einer eigenen Aktivität erstellen oder eine Strecke von Garmin Connect an das Gerät senden.

**HINWEIS**: Strecken sind im Schwimmmodus nicht verfügbar.

#### **Erstellen von Strecken mit dem Forerunner**

- **1** Wählen Sie **MODE** > **Training** > **Strecken** > **Neu**.
- **2** Wählen Sie auf der Protokollseite einen Eintrag aus, auf dem die Strecke basieren soll.
- **3** Wählen Sie **MODE**, um den Vorgang zu beenden.

#### **Bearbeiten von Strecken**

- **1** Wählen Sie **MODE** > **Training** > **Strecken**.
- **2** Wählen Sie die Strecke.
- **3** Wählen Sie **Strecke bearbeiten**, um den Namen zu ändern und Statistiken der vorherigen Aktivität anzuzeigen.

#### **Starten einer Strecke**

- **1** Wählen Sie **MODE** > **Training** > **Strecken**.
- **2** Wählen Sie die Strecke.
- **3** Wählen Sie **Strecke abfahren** > **START**.

Das Protokoll wird aufgezeichnet, auch wenn Sie sich nicht auf der Strecke befinden.

#### **Absolvieren von Strecken aus dem Internet**

Sie müssen über ein Garmin Connect-Konto verfügen und den Forerunner über den USB ANT Stick mit dem Computer koppeln [\(Seite 30\)](#page-31-1).

- **1** Rufen Sie die Website <www.garminconnect.com> auf, und suchen Sie nach einer Aktivität.
- **2** Klicken Sie auf **An Gerät senden**, und warten Sie, dass die Aktivität von ANT Agent gesendet wird.
- **3** Wählen Sie **MODE** > **Training** > **Strecken**.
- **4** Wählen Sie die Strecke.
- **5** Wählen Sie **Strecke abfahren** > **START**.

#### **Tipps zum Trainieren mit Strecken**

- Wenn das Training eine Aufwärmphase umfasst, wählen Sie **START**, um die Strecke zu starten. Wärmen Sie sich dann wie üblich auf.
- Bleiben Sie beim Aufwärmen abseits der Trainingsstrecke. Wenn Sie startklar sind, begeben Sie sich zu Ihrer Strecke. Wenn

<span id="page-19-0"></span>Sie einen beliebigen Abschnitt der Strecke erreichen, wird eine Meldung angezeigt.

**HINWEIS**: Sobald Sie **START** wählen, startet der Virtual Partner die Strecke und wartet nicht, bis Sie sich aufgewärmt haben.

• Wählen Sie **MODE**, um die Streckenkarte anzuzeigen, oder verwenden Sie den Kompass, um zurück zur Strecke zu finden.

#### **Ändern der Streckengeschwindigkeit**

- **1** Wählen Sie **MODE** > **Training** > **Strecken**.
- **2** Wählen Sie die Strecke.
- **3** Wählen Sie **Strecke abfahren**.
- **4** Zeigen Sie mithilfe von ▲ bzw. ▼ die Seite Virtual Partner an.
- **5** Halten Sie ▲ bzw. ▼ gedrückt, um die Streckengeschwindigkeit prozentual zu verändern.

Wenn Sie die Streckenzeit beispielsweise um 20 % verbessern möchten, müssen Sie eine Streckengeschwindigkeit von 120 % eingeben. Sie treten dann gegen den Virtual Partner an und müssen eine 30-minütige Strecke in 24 Minuten zurücklegen.

#### **Anhalten einer Strecke**

Wählen Sie **MODE** > **Training** > **Strecken** > **Strecke beenden**.

#### **Löschen von Strecken**

- **1** Wählen Sie **MODE** > **Training** > **Strecken**.
- **2** Wählen Sie die Strecke.
- **3** Wählen Sie **Strecke löschen** > **Ja**.

## <span id="page-19-1"></span>**Training in Gebäuden**

Falls der Forerunner keine Satelliten erfassen kann, werden Sie in einer Meldung gefragt, ob Sie sich im Gebäude befinden. Wenn Sie in Gebäuden trainieren, können Sie das GPS auch manuell deaktivieren.

Wählen Sie während der Forerunner nach Satelliten sucht die Option **ENTER** > **Ja**.

**TIPP**: Weitere Informationen zu GPS-Einstellungen finden Sie auf [Seite 33.](#page-34-1)

## <span id="page-19-2"></span>**Radfahroptionen**

- Weitere Informationen zum GSC 10 finden Sie auf [Seite 26.](#page-27-1)
- Weitere Informationen zu Leistungsmessern finden Sie auf [Seite 26](#page-27-2).

#### <span id="page-19-3"></span>**Speichern von Fahrradprofilen**

Sie können bis zu fünf Fahrradprofile anpassen.

**1** Wählen Sie im Fahrradmodus die Option **MODE** > **Einstellungen** > **Fahrradeinstellungen** > **Fahrräder**.

- <span id="page-20-0"></span>**2** Wählen Sie bis zu fünf Fahrräder und dann **Fertig**.
- **3** Wählen Sie **Fahrrad 1** > **Fahrradinformationen**.
- **4** Geben Sie einen Namen für das Fahrradprofil, das Fahrradgewicht und den Wert des Kilometerzählers ein.
- **5** Wenn Sie einen Geschwindigkeits-/Trittfrequenzsensor oder einen Power-Sensor verwenden, wählen Sie die Option **Radgrösse**.
	- Wählen Sie **Automatisch**, um die Radgröße anhand der GPS-Distanz zu berechnen.
	- Wählen Sie **Benutzerdefiniert**, um die Radgröße einzugeben. Radgrößen- und Umfangtabellen sind auf [Seite 45](#page-46-1) verfügbar.
- **6** Halten Sie **MODE** gedrückt, um zwischen Fahrrädern zu wechseln.
- **7** Wiederholen Sie die Schritte 1 bis 5 für weitere Fahrräder.

## **Schwimmfunktionen**

#### *HINWEIS*

Der Forerunner ist für das Schwimmen, jedoch nicht für das Tauchen geeignet. Das Tauchen mit dem Forerunner kann zur Beschädigung des Geräts und zum Erlöschen der Garantie führen.

#### **Freiwasserschwimmen**

Sie können den Forerunner beim Freiwasserschwimmen verwenden. Sie können Schwimmdaten aufzeichnen, z. B. Distanz, Pace und Anzahl der Züge.

**HINWEIS**: Der Forerunner kann während des Schwimmens keine Herzfrequenzdaten aufzeichnen.

- **1** Halten Sie die Taste **MODE** gedrückt.
- **2** Wählen Sie die Option **Schwimmen** > **Freiwasserschwimmen**.
- **3** Wählen Sie bei Bedarf die Option **MODE** > **Einstellungen** > **Freiwassereinstellungen** > **Datenfelder**, um die Seiten für das Schwimmtraining anzupassen.

Eine vollständige Liste der verfügbaren Datenfelder finden Sie auf [Seite 36.](#page-37-1)

- **4** Wählen Sie **START**.
- **5** Wählen Sie nach dem Schwimmen die Taste **STOP**.
- **6** Halten Sie die Taste **RESET** gedrückt, um die Daten zu speichern und die Stoppuhr zurückzusetzen.

#### **Schwimmen im Schwimmbad**

Sie können Schwimmdaten aufzeichnen, z. B. Distanz, Pace, Anzahl der Züge und Schwimmstil (nur beim Schwimmbadschwimmen).

**HINWEIS**: Der Forerunner kann während des Schwimmens keine Herzfrequenzdaten aufzeichnen.

- **1** Halten Sie die Taste **MODE** gedrückt.
- **2** Wählen Sie die Option **Schwimmen** > **Schwimmbadschwimmen**.
- <span id="page-21-2"></span>**3** Wählen Sie die Schwimmbadlänge, oder geben Sie eine benutzerdefinierte Länge ein.
- **4** Wählen Sie bei Bedarf die Option **MODE** > **Einstellungen** > **Schwimmbadeinstellungen** > **Datenfelder**, um die Seiten für das Schwimmtraining anzupassen.

Eine vollständige Liste der verfügbaren Datenfelder finden Sie auf [Seite 36.](#page-37-1)

- **5** Wählen Sie **START**.
- **6** Wenn Sie die Aktivität unterbrechen, um sich zu erholen, wählen Sie **LAP**. Wenn Sie weiterschwimmen, wählen Sie erneut **LAP**.

Dadurch wird ein vom Schwimmintervall unabhängiges Erholungsintervall erstellt.

- **7** Wählen Sie nach dem Schwimmen die Taste **STOP**.
- **8** Halten Sie die Taste **RESET** gedrückt, um die Daten zu speichern und die Stoppuhr zurückzusetzen.

#### <span id="page-21-1"></span>**Schwimmstile**

Die Identifizierung des Schwimmstils ist nur im Modus für das Schwimmbadschwimmen möglich. Der Schwimmstil wird am Ende einer Bahn identifiziert.

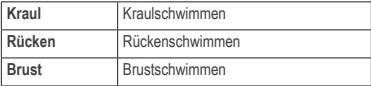

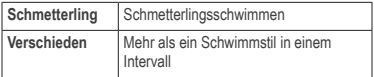

#### <span id="page-21-0"></span>**Begriffsklärung für das Schwimmen**

- Eine *Bahn* kennzeichnet die Strecke, die Sie beim Schwimmen einer Schwimmbadlänge zurücklegen.
- Ein *Intervall* beim Schwimmen ist mit einer Runde beim Laufen zu vergleichen. Sie können das Schwimmtraining in Schwimmintervalle und Erholungsintervalle einteilen.
- Ein *Zug* wird jedes Mal gezählt, wenn der Arm, an dem Sie den Forerunner tragen, einen vollständigen Bewegungsablauf vollzieht.
- Der *Swolfwert* wird aus der Summe der Zeit für eine Bahn und der Anzahl der Züge berechnet, die zum Schwimmen der Bahn erforderlich sind. Beispielsweise entsprechen 30 Sekunden plus 15 Züge einem Swolfwert von 45. Swolf ist eine Maßeinheit für die Effizienz beim Schwimmen, und ebenso wie beim Golf stellen niedrigere Werte ein besseres Ergebnis dar.
- Der *Effizienzindex* beim Schwimmen wird aus der Summe der Zeit und der Anzahl der Züge berechnet, die zum Schwimmen von 25 Metern erforderlich sind. Auf diese Art können Sie die Effizienz beim Schwimmen mit dem Training in einem anderen Schwimmbad oder beim Freiwasserschwimmen vergleichen. Ein niedrigerer Effizienzindex beim Schwimmen stellt ein besseres Ergebnis dar.

#### <span id="page-22-0"></span>**Tipps für das Schwimmen**

Der Forerunner kann Züge und Bahnen nicht bei Übungszügen oder Bahnen mit ausschließlich Beinschlag aufzeichnen. Garmin empfiehlt, derartige Übungen mithilfe der Taste **LAP** als separate Schwimmintervalle aufzuzeichnen.

Verwenden Sie die Taste **LAP** auch, um Erholungsintervalle getrennt aufzuzeichnen. Dadurch wird die Genauigkeit der Schwimmdaten erhöht. Wenn Sie die Taste **LAP** nicht für Erholungsintervalle oder zum Anhalten der Stoppuhr verwenden, kann es 7 bis 8 Sekunden dauern, bis der Forerunner Daten für die letzte abgeschlossene Bahn anzeigt.

### <span id="page-22-1"></span>**Verwenden der Countdown-Stoppuhr**

Verwenden Sie die Countdown-Stoppuhr, um die Stoppuhr des Forerunner automatisch nach einem festgelegten Countdown zu starten.

Beispielsweise können Sie einen Countdown von 30 Sekunden nutzen, bevor Sie einen Sprint mit Zeitmessung beginnen. Sie können auch einen Countdown von 5 Minuten vor dem Start eines Bootsrennens einrichten. Während des Countdowns wird kein Protokoll aufgezeichnet.

**HINWEIS**: Die Countdown-Stoppuhr ist nur im Sportmodus **Sonstiges** verfügbar.

**1** Halten Sie die Taste **MODE** gedrückt, und wählen Sie **Sonstiges**.

- **2** Wählen Sie **MODE** > **Einstellungen** > **Andere Einstellungen** > **Countdown**.
- **3** Wählen Sie **Countdown** > **Ein**.
- **4** Geben Sie die Countdownzeit ein.
- **5** Wählen Sie **START**, um den Countdown zu starten.

Es werden 5 Töne ausgegeben, bevor die Stoppuhr automatisch startet.

## **ANT+-Sensoren**

Der Forerunner ist mit folgendem ANT+-Zubehör kompatibel.

- Herzfrequenzsensor ([Seite 22](#page-23-1))
- Laufsensor ([Seite 24](#page-25-1))
- Fahrradsensoren ([Seite 26](#page-27-1))
- Leistungsmesser [\(Seite 26\)](#page-27-2)
- Waagen [\(Seite 27](#page-28-2))
- Fitnessgeräte [\(Seite 28](#page-29-1))

Informationen zum Erwerb von zusätzlichem Zubehör finden Sie unter [http://buy.garmin.com.](http://buy.garmin.com)

## <span id="page-23-2"></span><span id="page-23-0"></span>**Koppeln von ANT+-Sensoren**

Vor der Kopplung müssen Sie sich den Herzfrequenzsensor anlegen oder den Sensor installieren. Weitere Informationen finden Sie in der Schnellstartanleitung oder in den Anweisungen des Zubehörs.

Wenn auf dem Forerunner keine Daten vom Zubehör angezeigt werden, müssen Sie das Zubehör möglicherweise mit dem Forerunner koppeln. Unter Koppeln versteht man das Herstellen einer Verbindung zwischen drahtlosen ANT+™-Sensoren (z. B. dem Laufsensor und einem Forerunner). Nach der ersten Kopplung erkennt Ihr Forerunner Ihren Laufsensor bei jeder weiteren Aktivierung automatisch.

- Vergewissern Sie sich, dass der ANT+-Sensor mit dem Forerunner kompatibel ist.
- Der Forerunner muss sich in Reichweite (3 m) des ANT+-Sensors befinden.
- Halten Sie beim Koppeln eine Entfernung von 10 m zu anderen ANT+-Sensoren ein.
- Wenn das Symbol  $\heartsuit$  nicht angezeigt wird. wählen Sie **MODE** > **Einstellungen** > **Laufeinstellungen** > **Herzfrequenz** > **ANT+ HF** > **Ja** > **Neu suchen**.
- Wenn das Symbol **-1** nicht angezeigt wird, wählen Sie **MODE** > **Einstellungen** > **Laufeinstellungen** > **Laufsensor** > **Ja** > **Neu suchen**.
- Wenn das Symbol **N** nicht angezeigt wird, wählen Sie **MODE** > **Einstellungen** > **Fahrradeinstellungen** > *Fahrradname* > **ANT+ Geschwindigkeit/Trittfrequenz** > **Ja** > **Neu suchen**.
- Wenn das Symbol  $\mathcal D$  nicht angezeigt wird. wählen Sie **MODE** > **Einstellungen** > **Fahrradeinstellungen** > *Fahrradname* > **ANT+-Leistung** > **Ja** > **Neu suchen**.
- Wenn das Zubehör weiterhin nicht gekoppelt werden kann, tauschen Sie die Batterie des Zubehörs aus (siehe [Seite 44](#page-45-1) oder Anweisungen des Zubehörs).

Wenn das Zubehör gekoppelt ist, wird eine Meldung angezeigt, und auf dem Bildschirm wird das Zubehörsymbol [\(Seite 5\)](#page-6-1) angezeigt.

#### <span id="page-23-1"></span>**Herzfrequenzsensor**

**HINWEIS**: Der Forerunner kann während des Schwimmens keine Herzfrequenzdaten aufzeichnen.

#### **Anlegen des Herzfrequenzsensors**

**HINWEIS**: Wenn Sie nicht über einen Herzfrequenzsensor verfügen, können Sie diesen Schritt überspringen.

Tragen Sie den Herzfrequenzsensor unter dem Brustbein direkt auf der Haut. Er muss so dicht anliegen, dass er während der Fahrt nicht verrutscht.

**1** Verbinden Sie das Modul des Herzfrequenzsensors **1** mit dem Gurt.

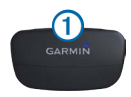

<span id="page-24-1"></span>2 Befeuchten Sie die Elektroden 2 auf der Rückseite des Gurts, um eine optimale Übertragung zwischen Brust und Sender zu ermöglichen.

**Hinweis**: Einige Herzfrequenzsensoren verfügen über einen Kontaktstreifen 3. Befeuchten Sie den Kontaktstreifen.

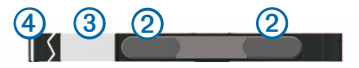

**3** Legen Sie den Gurt um die Brust, und befestigen Sie den Haken des Gurts 4 an der Schlaufe.

Das Garmin-Logo sollte von vorn lesbar sein.

**4** Das Gerät muss sich in Reichweite (3 m) des Herzfrequenzsensors befinden.

**TIPP**: Werden die Herzfrequenzdaten fehlerhaft oder gar nicht angezeigt, müssen Sie möglicherweise den Gurt enger stellen oder sich ca. 5 bis 10 Minuten aufwärmen.

Nachdem Sie den Herzfrequenzsensor angelegt haben, befindet sich das Gerät im Standby-Modus und ist sendebereit.

Wenn der Herzfrequenzsensor gekoppelt ist. wird eine Meldung sowie  $\heartsuit$  auf dem Bildschirm angezeigt.

#### <span id="page-24-0"></span>**Einrichten von Herzfrequenzbereichen**

Bevor Sie die Herzfrequenzbereiche anpassen können, müssen Sie den Herzfrequenzsensor aktivieren.

Der Forerunner verwendet die Benutzerprofilinformationen der Grundeinstellungen, um Ihre Herzfrequenzbereiche zu ermitteln. Damit Sie während der Aktivität möglichst genaue Kaloriendaten erhalten, müssen Sie die maximale Herzfrequenz, die Herzfrequenz in der Ruhephase und Herzfrequenzbereiche einrichten.

- **1** Wählen Sie **MODE** > **Einstellungen** > **Laufeinstellungen** > **Herzfrequenz** > **Herzfrequenz-Bereiche**.
- **2** Folgen Sie den Anweisungen auf dem Bildschirm.
- **3** Wiederholen Sie den Vorgang für jeden Sportmodus.

#### **Informationen zu Herzfrequenzbereichen**

Viele Sportler verwenden Herzfrequenzbereiche, um ihr Herz-Kreislauf-System zu messen und zu stärken und um ihre Fitness zu steigern. Ein Herzfrequenzbereich ist ein bestimmter Wertebereich für die Herzschläge pro Minute. Die fünf normalerweise verwendeten Herzfrequenzbereiche sind nach steigender Intensität von 1 bis 5 nummeriert. Im Allgemeinen werden die Herzfrequenzbereiche basierend auf Prozentsätzen der maximalen Herzfrequenz berechnet.

#### <span id="page-25-0"></span>**Fitnessziele**

Die Kenntnis der eigenen Herzfrequenzbereiche kann Sie dabei unterstützen, Ihre Fitness zu messen und zu verbessern, wenn Sie die folgenden Grundsätze kennen und anwenden.

- Ihre Herzfrequenz ist ein gutes Maß für die Trainingsintensität.
- Das Training in bestimmten Herzfrequenzbereichen kann Ihr Herz-Kreislauf-System stärken und verbessern.
- Wenn Sie Ihre Herzfrequenzbereiche kennen, können Sie ein zu anstrengendes Training vermeiden und die Verletzungsgefahr verringern.

Wenn Sie Ihre maximale Herzfrequenz kennen, können Sie die Tabelle auf [Seite 49](#page-50-0) verwenden, um die besten Herzfrequenzbereiche für Ihre Fitnessziele zu ermitteln.

Wenn Sie Ihre maximale Herzfrequenz nicht kennen. verwenden Sie einen im Internet verfügbaren Rechner. In einigen Fitness-Studios kann evtl. ein Test zum Messen der maximalen Herzfrequenz durchgeführt werden.

#### **Weitere Herzfrequenzoptionen**

- Herzfrequenzalarme [\(Seite 9](#page-10-2))
- Berechnen von Herzfrequenzbereichen ([Seite 49\)](#page-50-0)
- Datenfelder für die Herzfrequenz [\(Seite 36\)](#page-37-1)
- Fehlerbehebung für die Herzfrequenz ([Seite 48](#page-49-0))

## <span id="page-25-1"></span>**Laufsensor**

Der Forerunner ist mit dem Laufsensor kompatibel. Sie können den Laufsensor verwenden, um Daten an den Forerunner zu senden, wenn Sie in geschlossenen Räumen trainieren, das GPS-Signal schwach ist oder Sie Satellitensignale verlieren. Der Laufsensor befindet sich im Standby-Modus und ist sendebereit, sobald Sie ihn angebracht haben oder sich fortbewegen. Sie müssen den Laufsensor und den Forerunner koppeln ([Seite 22](#page-23-2)).

Wenn die Batterie schwach ist, wird eine Meldung auf dem Forerunner angezeigt. Der Akku hat dann noch eine Betriebsdauer von ca. fünf Stunden.

#### **Auswählen der Geschwindigkeitsquelle**

Wenn Sie im Freien trainieren möchten, können Sie den Forerunner so einrichten, dass zur Berechnung der Pace nicht das GPS, sondern Daten vom Laufsensor genutzt werden.

- **1** Wählen Sie **MODE** > **Einstellungen** > **Laufeinstellungen** > **Laufsensor** > **Ja**.
- **2** Wählen Sie **Quelle Geschwindigkeit** > **Laufsensor**.

#### <span id="page-26-0"></span>**Informationen zum Kalibrieren des Laufsensors**

Die Kalibrierung des Laufsensors ist optional und erhöht unter Umständen die Genauigkeit. Sie können die Kalibrierung auf drei Arten anpassen: Distanz, GPS und manuell.

#### **Kalibrieren des Laufsensors nach Distanz**

Für die bestmöglichen Ergebnisse kalibrieren Sie den Laufsensor anhand der Innenbahn einer normalen 400-Meter-Bahn. Eine normale 400-Meter-Bahn (zwei Runden = 800 m) ist genauer als ein Laufband.

- **1** Wählen Sie **MODE** > **Einstellungen** > **Laufeinstellungen** > **Laufsensor** > **Kalibrierung** > **Distanz**.
- **2** Wählen Sie eine Distanz.
- **3** Wählen Sie **Fortfahren** > **START**, um mit der Aufzeichnung zu beginnen.
- **4** Laufen oder gehen Sie die Distanz.
- **5** Wählen Sie **STOP**.

#### **Kalibrieren des Laufsensors mit dem GPS**

Sie müssen GPS-Signale empfangen, um den Laufsensor mithilfe von GPS kalibrieren zu können.

- **1** Wählen Sie **MODE** > **Einstellungen** > **Laufeinstellungen** > **Laufsensor** > **Kalibrierung** > **GPS**.
- **2** Wählen Sie **Fortfahren** > **START**, um mit der Aufzeichnung zu beginnen.
- **3** Laufen oder gehen Sie eine Distanz von 1000 m.

Der Forerunner informiert Sie, sobald Sie eine ausreichende Distanz zurückgelegt haben.

#### **Manuelles Kalibrieren des Laufsensors**

Wenn die Laufsensordistanz bei jedem Lauf etwas zu hoch oder zu niedrig erscheint, können Sie den Kalibrierungsfaktor manuell einstellen.

- **1** Wählen Sie **MODE** > **Einstellungen** > **Laufeinstellungen** > **Laufsensor** > **Kalibrierungsfaktor**.
- **2** Passen Sie den Kalibrierungsfaktor an.
	- Erhöhen Sie den Kalibrierungsfaktor, wenn die Distanz zu gering ist.
	- Verringern Sie den Kalibrierungsfaktor, wenn die Distanz zu hoch ist.

## <span id="page-27-1"></span><span id="page-27-0"></span>**Fahrradsensoren**

Der Forerunner ist mit dem GSC 10-Geschwindigkeits-/Trittfrequenzsensor für Fahrräder kompatibel. Eine Liste der ANT+-Sensoren von Drittanbietern, die mit dem Forerunner kompatibel sind, finden Sie unter <www.garmin.com/intosports>.

#### **Trainieren mit einem Fahrradsensor**

Bevor Sie mit dem Training beginnen, müssen Sie den Fahrrad-Sportmodus aktivieren und den GSC 10 mit dem Forerunner koppeln.

- **1** Wählen Sie **MODE** > **Einstellungen** > **Fahrradeinstellungen** > *Fahrradname* > **ANT+ Geschwindigkeit/Trittfrequenz**.
- **2** Wählen Sie im Feld **Fahrradsensoren vorhanden** die Option **Ja**.
- **3** Wählen Sie bei Bedarf die Option **Mehr**, um den Sensortyp auszuwählen.

#### **Informationen zum GSC 10**

Die Trittfrequenzdaten vom GSC 10 werden immer aufgezeichnet. Falls kein GSC 10 gekoppelt ist, werden GPS-Daten zum Berechnen von Geschwindigkeit und Distanz verwendet.

Ihre Trittfrequenz wird anhand der Anzahl der Umdrehungen der Tretkurbel pro Minute (1/min) gemessen. Der GSC 10 verfügt über zwei

Sensoren: einen für Trittfrequenz und einen für Geschwindigkeit.

Weitere Informationen zu Trittfrequenz-Alarmen finden Sie auf [Seite 9](#page-10-2).

#### **Durchschnitt ohne Nullwerte für Trittfrequenzdaten**

Die Einstellung für den Durchschnitt ohne Nullwerte ist verfügbar, wenn Sie mit einem optionalen Trittfrequenzsensor trainieren. Standardmäßig werden Nullwerte einbezogen, die auftreten, wenn keine Pedalumdrehungen erfolgen.

Aktivieren oder deaktivieren Sie den Durchschnitt ohne Nullwerte, indem Sie **MODE** > **Einstellungen** > **Fahrradeinstellungen** > **Daten mitteln** > **Trittfrequenz** wählen.

### <span id="page-27-2"></span>**Leistungsmesser**

Eine Liste der ANT+-Sensoren von Drittanbietern, die mit dem Forerunner kompatibel sind, finden Sie unter <www.garmin.com/intosports>.

#### **Kalibrieren des Leistungsmessers**

Bevor Sie den Leistungsmesser kalibrieren können, muss er ordnungsgemäß installiert sein und aktiv Daten aufzeichnen. Sie müssen sich im Fahrrad-Sportmodus befinden.

<span id="page-28-0"></span>Kalibrierungsanweisungen, die sich speziell auf Ihren Leistungsmesser beziehen, finden Sie in der Bedienungsanleitung des Herstellers.

- **1** Wählen Sie **MODE** > **Einstellungen** > **Fahrradeinstellungen** > *Fahrradname* > **ANT+- Leistung**.
- **2** Wählen Sie im Feld **Leistungsmesser vorhanden** die Option **Ja**.
- **3** Wählen Sie **Kalibrierung**.
- **4** Sorgen Sie dafür, dass der Leistungsmesser aktiv bleibt, indem Sie treten, bis die Meldung angezeigt wird.

#### <span id="page-28-1"></span>**Einrichten von Leistungsbereichen**

Vor der Konfiguration von Leistungsbereichen müssen Sie den Fahrrad-Sportmodus aktivieren.

Sie können sieben benutzerdefinierte Leistungsbereiche einstellen (1 = niedrigster, 7 = höchster). Wenn Sie Ihren Wert für die leistungsbezogene anaerobe Schwelle (FTP) kennen, können Sie diesen eingeben, damit die Leistungsbereiche vom Forerunner automatisch berechnet werden.

- **1** Wählen Sie **MODE** > **Einstellungen** > **Fahrradeinstellungen** > *Fahrradname* > **Leistungsbereiche**.
- **2** Wählen Sie eine Option:
	- Wählen Sie **% FTP**, um Bereiche als Prozentsatz der leistungsbezogenen anaeroben Schwelle anzuzeigen und zu bearbeiten.

• Wählen Sie **Watt**, um Bereiche in Watt anzuzeigen und zu bearbeiten.

#### **Durchschnitt ohne Nullwerte für Leistungsdaten**

Die Einstellung für den Durchschnitt ohne Nullwerte ist verfügbar, wenn Sie mit einem optionalen Leistungsmesser trainieren. Standardmäßig werden Nullwerte einbezogen, die auftreten, wenn keine Pedalumdrehungen erfolgen.

Aktivieren oder deaktivieren Sie den Durchschnitt ohne Nullwerte, indem Sie **MODE** > **Einstellungen** > **Fahrradeinstellungen** > **Daten mitteln** > **Leistung** wählen.

#### **Datenaufzeichnung**

Wenn ein Leistungsmesser eines Drittanbieters ([Seite 26\)](#page-27-2) gekoppelt ist, zeichnet der Forerunner jede Sekunde Punkte auf. Bei der jede Sekunde stattfindenden Aufzeichnung von Punkten wird zwar mehr verfügbarer Speicher auf dem Forerunner beansprucht, jedoch erhalten Sie auch eine sehr genaue Aufzeichnung der Fahrt.

## <span id="page-28-2"></span>**Waagen**

#### **Verwenden der Waage**

Wenn Sie über eine Waage verfügen, die mit ANT+ kompatibel ist, kann der Forerunner Daten von der Waage auslesen.

**1** Wählen Sie **MODE** > **Einstellungen** > **System** > **ANT+-Waage**.

- <span id="page-29-0"></span>**2** Wählen Sie im Feld **Aktiviert** die Option **Ja**.
- **3** Wählen Sie  $\Omega$

Eine Meldung wird angezeigt, wenn die Waage gefunden wurde.

**4** Stellen Sie sich auf die Waage.

**HINWEIS**: Ziehen Sie bei Verwendung einer Körperanalysewaage Schuhe und Socken aus, um sicherzustellen, dass alle für die Analyse erforderlichen Parameter gelesen und aufgezeichnet werden.

**5** Steigen Sie von der Waage.

**TIPP**: Falls ein Fehler auftritt, steigen Sie von der Waage, und versuchen Sie es erneut.

Auf dem Gerät werden Daten zu Gewicht, Körperfett und Flüssigkeitshaushalt angezeigt. Zusätzliche Daten der Waage werden auf dem Gerät gespeichert, und alle Daten werden beim Übertragen des Protokolls automatisch an den Computer gesendet ([Seite 30\)](#page-31-2).

### **Informationen zu Aktivsportlern**

Die Einstellung für Aktivsportler wirkt sich auf bestimmte Berechnungen der Waage aus. Ein Aktivsportler ist jemand, der seit vielen Jahren intensiv trainiert (mit Ausnahme geringfügiger Verletzungen) und dessen Herzfrequenz in der Ruhephase höchstens 60 Schläge pro Minute (bpm) beträgt.

## <span id="page-29-1"></span>**Fitnessgeräte**

Mithilfe der ANT+-Technologie kann automatisch eine Verbindung zwischen Herzfrequenzsensor und Fitnessgeräten hergestellt werden, sodass Sie die Daten auf der Konsole des Geräts anzeigen können. Auf kompatiblen Fitnessgeräten ist das Logo "ANT+ Link Here" angebracht.

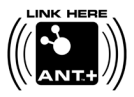

Weitere Anweisungen zur Verbindungsherstellung finden Sie unter [www.garmin.com/antplus.](www.garmin.com/antplus)

#### **Durchführung der Kopplung mit Fitnessgeräten**

- **1** Wählen Sie **MODE** > **Einstellungen** > **System** > **Fitnessgeräte**.
- **2** Wählen Sie im Feld **Aktiviert** die Option **Ja**.
- **3** Wählen Sie **MODE**, um die Stoppuhrseite anzuzeigen.

Das Symbol "I" blinkt. Dadurch wird angezeigt, dass die Kopplung bereit ist.

**4** Achten Sie darauf, dass sich das Gerät in der Nähe des Logos "ANT+ Link Here" befindet.

Eine Meldung wird angezeigt. Das Symbol "I" wird durchgehend angezeigt, wenn das Gerät mit dem Fitnessgerät gekoppelt wurde.

<span id="page-30-0"></span>**5** Starten Sie die Stoppuhr am Fitnessgerät, um mit dem Training zu beginnen.

Die Stoppuhr des Forerunner wird automatisch gestartet.

Falls bei der Kopplung Probleme auftreten, setzen Sie den Forerunner und das Fitnessgerät zurück, und versuchen Sie es erneut.

## **Protokoll**

Der Forerunner speichert Daten basierend auf Aktivitätstyp, verwendetem Zubehör und Trainingseinstellungen. Wenn der Speicher des Forerunner voll ist, werden die ältesten Daten überschrieben. Bevor Daten gelöscht werden, wird auf dem Forerunner eine Warnung angezeigt.

**HINWEIS**: Wenn die Stoppuhr angehalten oder unterbrochen wurde, werden keine Protokolldaten aufgezeichnet.

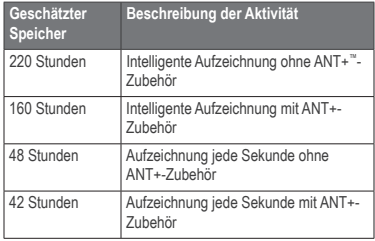

## **Anzeigen des Protokolls**

Das Protokoll enthält Daten zu Datum, Uhrzeit, Distanz, Aktivitätszeit, Kalorien sowie zu durchschnittlicher und maximaler Pace oder Geschwindigkeit. Bei Schwimmaktivitäten werden auch Daten zu Schwimmzügen und zur Effizienz angezeigt. Im Protokoll können auch Daten zu Herzfrequenz, Trittfrequenz und Leistung angezeigt werden, wenn Sie den Herzfrequenzsensor, Laufsensor, Trittfrequenzsensor oder Leistungsmesser (optionales Zubehör) verwenden.

- **1** Wählen Sie die Option **MODE** > **Protokoll** > **Aktivitäten**.
- **2** Zeigen Sie mithilfe von ▲ bzw. ▼ die gespeicherten Aktivitäten an.
- **3** Wählen Sie eine Aktivität.
- **4** Wählen Sie **Mehr anzeigen**, um Durchschnittsund Höchstwerte anzuzeigen.
- **5** Wählen Sie eine Option:
	- Wählen Sie **Karte**, um die Aktivität auf einer Karte anzuzeigen.
	- Wählen Sie **Teilstrecken anzeigen**, um Teile einer Multisport-Aktivität anzuzeigen.
	- Wählen Sie **Runden anzeigen**, um Rundendetails anzuzeigen.
- <span id="page-31-0"></span>• Wählen Sie **Intervalle anzeigen**, um Details zu Intervallen anzuzeigen.
- **6** Zeigen Sie mithilfe von ▲ bzw. ▼ die einzelnen Runden an.

#### **Anzeigen des Gesamtprotokolls nach Sportart**

- **1** Wählen Sie **MODE** > **Protokoll** > **Gesamt**.
- **2** Wählen Sie eine Sportart.

#### **Anzeigen der Speicherbelegung**

Wählen Sie **MODE** > **Protokoll** > **Speicherinformationen**.

## **Löschen des Protokolls**

- **1** Wählen Sie **MODE** > **Protokoll** > **Löschen** > **Einzelne Aktivitäten**.
- **2** Wählen Sie mithilfe von ▲ bzw. ▼ eine Aktivität aus.
- **3** Wählen Sie **Aktivität löschen**.

#### **Löschen alter Aktivitäten**

- **1** Wählen Sie **MODE** > **Protokoll** > **Löschen** > **Alte Aktivitäten**.
- **2** Wählen Sie **Ja**, um Aktivitäten zu löschen, die älter sind als ein Monat.

## <span id="page-31-1"></span>**Verwenden von Garmin Connect**

Garmin Connect ist eine webbasierte Software zum Speichern und Analysieren von Daten.

- **1** Rufen Sie die Website [www.garminconnect.](www.garminconnect.com/start) [com/start](www.garminconnect.com/start) auf.
- **2** Folgen Sie den Anweisungen auf dem Bildschirm.

#### <span id="page-31-2"></span>**Senden des Protokolls an den Computer**

**1** Schließen Sie den USB ANT Stick an einen USB-Anschluss des Computers an.

Garmin ANT Agent wird automatisch über die Treiber des USB ANT Stick installiert. Sie können USB ANT Agent herunterladen, falls die Installation nicht automatisch über die Treiber erfolgt. Rufen Sie die Website [www.garminconnect.com/start](www.garminconnect.com/start auf) auf.

- **2** Das Gerät muss sich in Reichweite (3 m) des Computers befinden.
- **3** Wählen Sie **Ja**.
- **4** Folgen Sie den Anweisungen auf dem Bildschirm.

#### <span id="page-32-0"></span>**Senden aller Forerunner-Daten**

Standardmäßig überträgt der Forerunner nur neue Aktivitäten auf den Computer. Sie können alle gespeicherten Aktivitäten an den Computer senden.

Wählen Sie **MODE** > **Protokoll** > **Alle übertragen**.

#### **Verhindern von Datenübertragungen**

Sie können das Übertragen von Daten zwischen Computer und Gerät verhindern, auch wenn der Computer gekoppelt wurde.

Wählen Sie **MODE** > **Einstellungen** > **System** > **Datenübertragung** > **Aktiviert** > **Nein**.

## **Ziele**

Sie können in Garmin Connect Trainingsziele erstellen und an den Forerunner senden.

#### **Senden von Zielen an den Forerunner**

Sie müssen über ein Garmin Connect-Konto verfügen und den Forerunner über den USB ANT Stick mit dem Computer koppeln [\(Seite 30\)](#page-31-1).

- **1** Rufen Sie <www.garminconnect.com> auf, und erstellen Sie ein Ziel.
- **2** Klicken Sie auf **An Gerät senden**, und warten Sie, dass das Ziel von ANT Agent gesendet wird.
- **3** Wählen Sie **MODE** > **Protokoll** > **Ziele**.

## **Navigation**

Verwenden Sie die GPS-Navigationsfunktionen des Forerunner, um Ihren Weg auf einer Karte anzuzeigen, Positionen zu speichern, die Sie sich merken möchten, und um den Weg nach Hause zu finden.

## **Hinzufügen der Kartenseite**

Es bietet sich an, den Forerunner vor der Verwendung der Navigationsfunktionen zur Anzeige der Karte zu konfigurieren.

- **1** Wählen Sie **MODE** > **Einstellungen** > **System** > **Karte**.
- **2** Wählen Sie im Feld **Karte** die Option **Ja**.

#### **Anzeigen des Tracks während des Trainings**

- **1** Wählen Sie **MODE**, bis die Karte angezeigt wird.
- **2** Wählen Sie **START**.

Wenn Sie die Stoppuhr starten und sich bewegen, wird auf der Karte eine gepunktete Linie angezeigt, die genau den Streckenverlauf wiedergibt. Diese gepunktete Linie wird als Track bezeichnet.

<span id="page-33-0"></span>**3** Wählen Sie ▲ bzw. ▼, um die Karte zu vergrößern oder zu verkleinern.

#### *Kartenmerkmale*

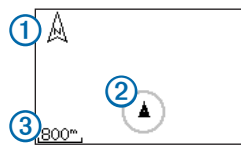

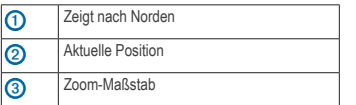

## **Speichern der Position**

Jeder von Ihnen gespeicherte Punkt ist eine Position. Falls Sie sich bestimmte Stellen merken oder an einen bestimmten Ort zurückkehren möchten, können Sie eine Position markieren. Die Position wird mit Name und Symbol auf der Karte angezeigt. Sie können die Positionen jederzeit suchen, anzeigen und dorthin zurückkehren.

- **1** Begeben Sie sich zu der Stelle, die Sie als Position markieren möchten.
- **2** Wählen Sie **MODE** > **GPS** > **Position speichern**.
- **3** Geben Sie in das obere Feld einen Namen ein.
- **4** Wählen Sie **OK**.

#### **Markieren von Positionen mithilfe von Koordinaten**

- **1** Wählen Sie **MODE** > **GPS** > **Position speichern**.
- **2** Geben Sie die Koordinaten in das Feld **Position** ein.
- **3** Wählen Sie **OK**.

## **Navigieren zu einer Position**

- **1** Wählen Sie **MODE** > **GPS** > **Zur Position gehen**.
- **2** Wählen Sie eine Position.
- **3** Wählen Sie **Gehe zu**.

Wenn Sie zu einer Position navigieren, werden die Karte und der Kompass automatisch der Seitenschleife hinzugefügt.

- **4** Wählen Sie **START**.
- **5** Wählen Sie **MODE**, um die Karte anzuzeigen.
- **6** Folgen Sie der Linie auf der Karte zur Position.

#### <span id="page-34-0"></span>*Kompassfunktionen*

Auf dem Kompass deutet der Pfeil <sup>1</sup> in Richtung der Position. Außerdem werden auf dem Kompass die Distanz 2 und die Zeit 3 bis zur Position angezeigt.

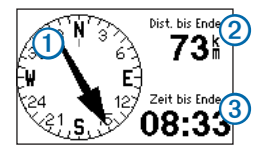

## **Bearbeiten oder Löschen von Positionen**

- **1** Wählen Sie **MODE** > **GPS** > **Zur Position gehen**.
- **2** Wählen Sie eine Position.
- **3** Bearbeiten Sie die Informationen, oder wählen Sie **Löschen**.

## **Navigation zurück zum Start**

Damit Sie zur Startposition navigieren können, müssen Sie unter Verwendung des GPS trainieren und die Stoppuhr starten.

Sie können jederzeit während des Trainings zum Startpunkt zurückkehren.

Wählen Sie während des Trainings die Option **MODE** > **GPS** > **Zurück zum Start**.

**HINWEIS**: Wenn die Aufzeichnung jede Sekunde erfolgt ([Seite 34\)](#page-35-1), kann die Ermittlung der Startposition mehrere Sekunden dauern.

Die Karte wird angezeigt. Auf der Karte erscheint eine Linie von der aktuellen Position zum Startpunkt.

### **Beenden der Navigation**

Wählen Sie **MODE** > **GPS** > **Navigation anhalten**.

## <span id="page-34-1"></span>**Anzeigen von GPS-Informationen**

**1** Wählen Sie **MODE** > **GPS** > **Satelliten**.

Es werden Informationen zur Stärke des Satellitensignals angezeigt. Die schwarzen Balken kennzeichnen die Stärke der jeweils empfangenen Satellitensignale. (Die Satellitennummer wird unter dem jeweiligen Balken angezeigt.)

**2** Zeigen Sie mithilfe von ▲ bzw. ▼ die Satellitenseite an.

> Auf der Satellitenseite werden Informationen zu den GPS-Signalen angezeigt, die der Forerunner zum aktuellen Zeitpunkt empfängt.

Weitere Informationen zu GPS finden Sie unter [www.garmin.com/aboutGPS.](www.garmin.com/aboutGPS)

## **Anpassen des Geräts**

<span id="page-35-0"></span>Sie können die Einstellung für jeden Sport anpassen.

- **1** Halten Sie bei Bedarf die Taste **MODE** gedrückt, um den Sport zu ändern.
- **2** Wählen Sie **MODE** > **Einstellungen**.
- **3** Wählen Sie basierend auf dem aktiven Sport eine Einstellung aus.

Wenn der Forerunner beispielsweise auf den Fahrradmodus eingestellt ist, wählen Sie **Fahrradeinstellungen**.

**4** Passen Sie die Einstellungen an.

Die Einstellungen werden für den aktiven Sport gespeichert.

## <span id="page-35-1"></span>**Systemeinstellungen**

Systemeinstellungen gelten für alle Sportmodi.

#### Wählen Sie **MODE** > **Einstellungen** > **System**.

- **Sprache**: Stellt die Sprache des Geräts ein. Das Ändern der Menüsprache wirkt sich nicht auf die Sprache der Benutzereingaben wie beispielsweise Streckenbezeichnungen aus.
- **Töne und Vibration**: Das Gerät verwendet Audiosignale für Tastenbetätigungen und Audiosignale oder Vibration für Nachrichten.
- **Anzeige**: [Seite 35](#page-36-1)
- **Karte**: [Seite 35](#page-36-2)
- **Zeit**: Richtet das Zeitformat und die Zeitzonen ein. **HINWEIS**: Das Gerät erkennt jedes Mal, wenn Sie Satelliten erfassen, automatisch die Zeitzone und die aktuelle Uhrzeit.
- **Einheiten**: Richtet die Maßeinheiten für Distanz, Höhe, Gewicht, Größe, Pace, Geschwindigkeit sowie Positionsformat ein. **HINWEIS**: Beim Schwimmbadschwimmen werden Distanz und Geschwindigkeit automatisch geändert und an die Einheiten für die Schwimmbadlänge angepasst. Die Einheiten für die anderen Sportmodi bleiben erhalten.
- **ANT+-Waage**: [Seite 27](#page-28-2)
- **Fitnessgeräte**: [Seite 28](#page-29-1)
- **Datenaufzeichnung**: Steuert, wie das Gerät Aktivitätsdaten aufzeichnet.
	- **Intelligente Aufzeichnung**: Zeichnet wichtige Punkte auf, an denen Sie die Richtung oder die Geschwindigkeit ändern bzw. an denen sich Ihre Herzfrequenz ändert.
	- **Jede Sekunde**: Zeichnet jede Sekunde Punkte auf. Dabei wird eine sehr detaillierte Aufzeichnung der Aktivität erstellt, wodurch jedoch die Dateigröße der Aktivität vergrößert wird.

#### <span id="page-36-0"></span>**Datenübertragung**: [Seite 30](#page-31-2)

**Grundeinstellungen**: Ermöglicht Ihnen, beim nächsten Einschalten des Geräts den Konfigurationsassistenten auszuführen.

#### <span id="page-36-1"></span>**Anpassen der Anzeige**

- **1** Wählen Sie **MODE** > **Einstellungen** > **System** > **Anzeige**.
- **2** Wählen Sie eine Option:
	- Wählen Sie **Beleuchtungsdauer**, um festzulegen, wie lange die Beleuchtung eingeschaltet bleibt.

Verwenden Sie eine kurze Zeiteinstellung für die Hintergrundbeleuchtung, um den Akku zu schonen.

• Wählen Sie **Kontrast**, um den Bildschirmkontrast einzustellen.

#### <span id="page-36-2"></span>**Karteneinstellungen**

Wählen Sie **MODE** > **Einstellungen** > **System** > **Karte**.

- **Ausrichtung**
	- **Nach Norden**: Richtet die Karte so aus, dass Norden oben auf dem Bildschirm ist.
	- **In Fahrtrichtung**: Richtet die Karte so aus, dass sich die Fahrtrichtung oben im Bildschirm befindet.
- **Benutzerpositionen**: Zeigt Positionen auf der Karte an.
- **Karte**: Zeigt die Karte als Teil der **MODE**-Seitenschleife an.

## **Benutzerprofile**

#### **Einrichten des Benutzerprofils**

Der Forerunner verwendet von Ihnen eingegebene Daten zu Ihrer Person, um präzise Laufdaten zu berechnen. Im Benutzerprofil können Informationen zu Geschlecht, Alter, Gewicht und Größe geändert werden.

- **1** Wählen Sie **MODE** > **Einstellungen** > **Benutzerprofil**.
- **2** Ändern Sie die Einstellungen.

#### **Informationen zu Kalorien**

Die Technologie zum Analysieren des Kalorienverbrauchs und der Herzfrequenz wird von Firstbeat Technologies Ltd. bereitgestellt und unterstützt. Weitere Informationen finden Sie unter <www.firstbeattechnologies.com>.

#### <span id="page-36-3"></span>**Informationen zu Training Effect**

Mit Training Effect wird die Wirkung von Aktivitäten auf Ihre aerobe Fitness gemessen. Der Training Effect erhöht sich über die Dauer der Aktivität. Während einer erfolgreichen Aktivität steigt der Training Effect-Wert an. Dies kennzeichnet, dass die Aktivität Ihre Fitness verbessert hat.

<span id="page-37-0"></span>Der Training Effect wird anhand der Informationen des Benutzerprofils, der Herzfrequenz, der Dauer und der Intensität der Aktivität berechnet.

Während der ersten Läufe scheinen mitunter die Training Effect-Nummern (1,0 bis 5,0) ungewöhnlich hoch zu sein. Nach mehreren Aktivitäten hat das Gerät Ihre aerobe Fitness jedoch erkannt.

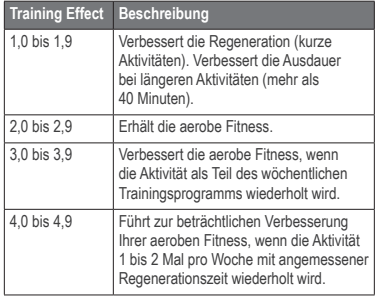

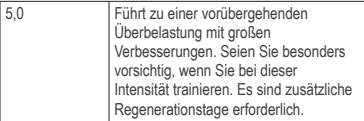

Die Training Effect-Technologie wird von Firstbeat Technologies Ltd. bereitgestellt und unterstützt. Weitere Informationen finden Sie unter <www.firstbeattechnologies.com>.

### <span id="page-37-1"></span>**Datenfelder**

Sie können Datenfelder auf bis zu vier Trainingsseiten für jeden Sport anpassen. Die angepassten Datenfelder werden für den aktiven Sport gespeichert. Einige Datenfelder sind nicht verfügbar, da sie für einen bestimmten Sportmodus gelten.

Datenfelder mit dem Symbol \* zeigen englische oder metrische Einheiten an. Datenfelder mit dem Symbol \*\* erfordern einen ANT+-Sensor.

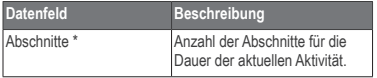

<span id="page-38-0"></span>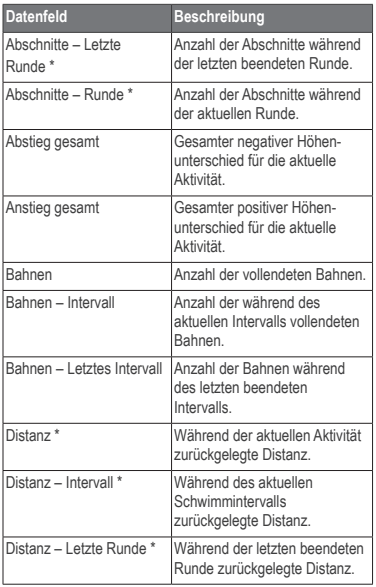

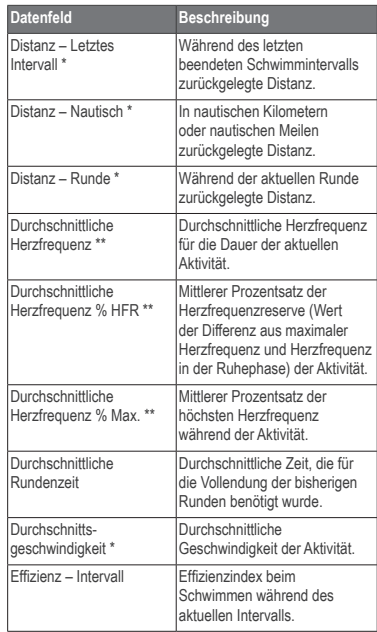

<span id="page-39-0"></span>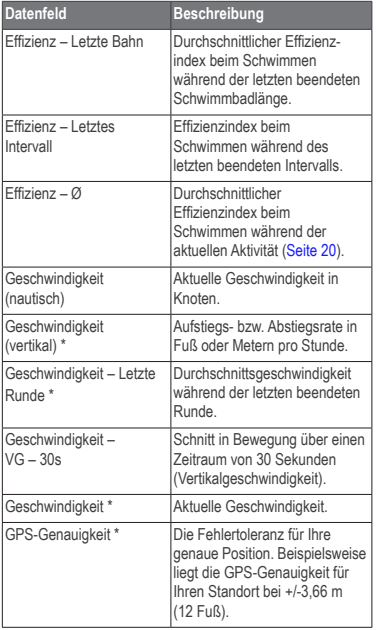

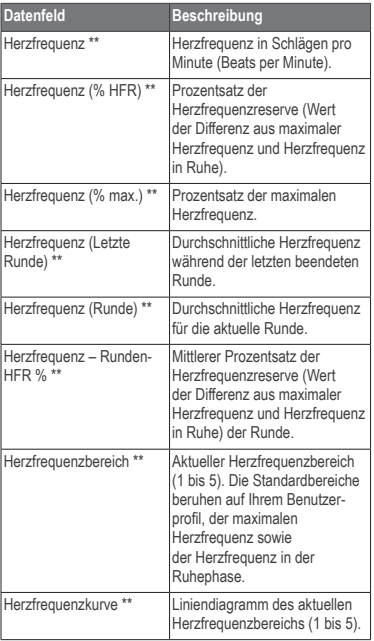

<span id="page-40-0"></span>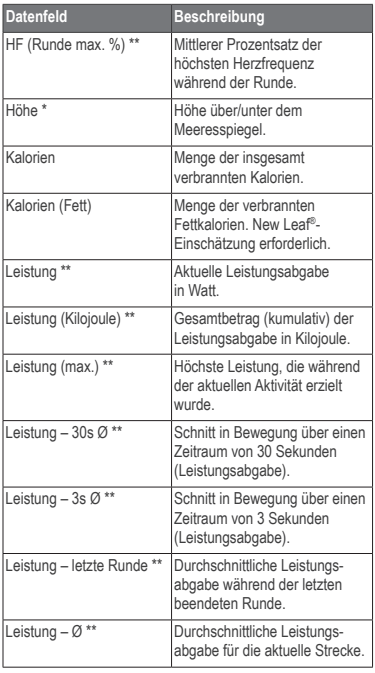

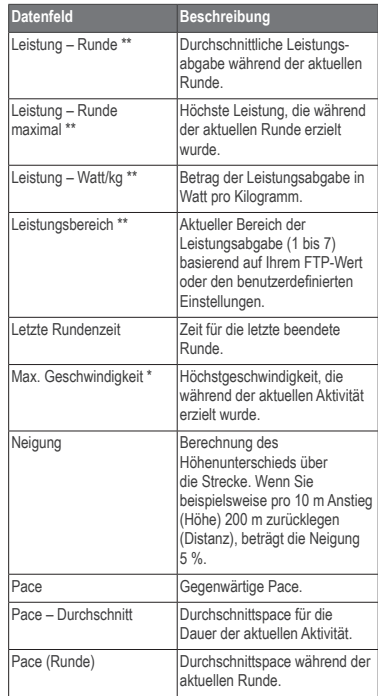

<span id="page-41-0"></span>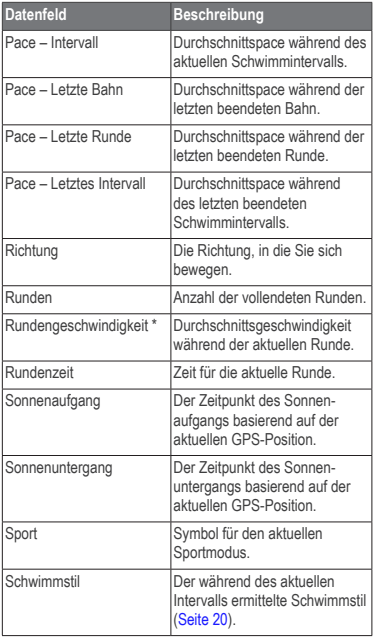

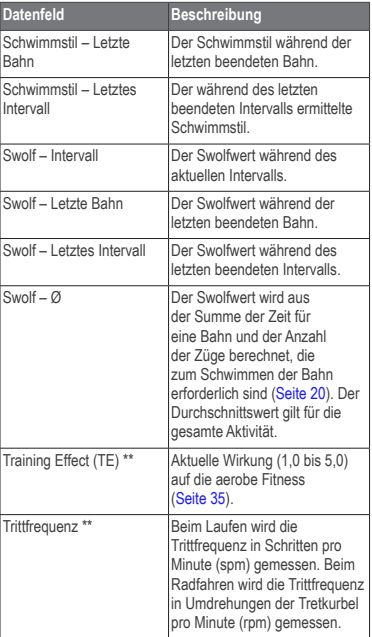

<span id="page-42-0"></span>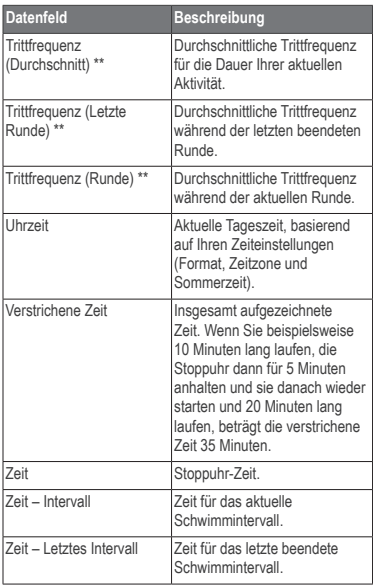

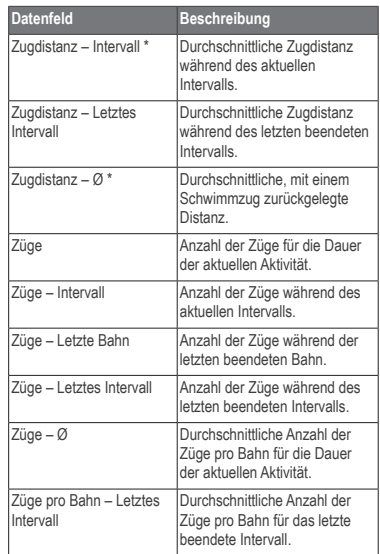

<span id="page-43-0"></span>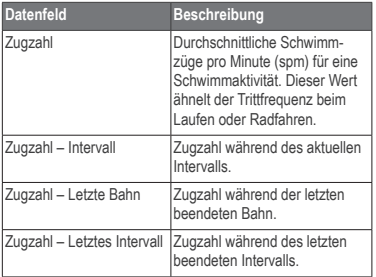

## **Geräteinformationen**

## **Pflegen des Geräts**

#### *Hinweis*

Bewahren Sie das Gerät nicht an Orten auf, an denen es evtl. über längere Zeit sehr hohen oder sehr niedrigen Temperaturen ausgesetzt ist, da dies zu Schäden am Gerät führen kann.

Verwenden Sie keine scharfen Gegenstände zum Reinigen des Geräts.

Verwenden Sie keine chemischen Reinigungsmittel oder Lösungsmittel, die die Kunststoffteile beschädigen könnten.

#### **Reinigen des Geräts**

- **1** Verwenden Sie ein weiches Tuch, das leicht mit einer milden Reinigungslösung befeuchtet ist.
- **2** Wischen Sie das Gerät trocken.

#### **Pflegen des Herzfrequenzsensors**

#### *Hinweis*

Entfernen Sie das Modul, bevor Sie den Gurt reinigen.

Schweiß- und Salzrückstände auf dem Gurt können die Genauigkeit der vom Herzfrequenzsensor erfassten Daten verringern.

- Ausführliche Anweisungen zum Waschen finden Sie unter [www.garmin.com/HRMcare.](www.garmin.com/HRMcare)
- Spülen Sie den Gurt nach jeder Verwendung ab.
- Waschen Sie den Gurt nach jeder siebten Verwendung. Die Reinigungsmethode ist von den auf dem Gurt aufgedruckten Symbolen abhängig.

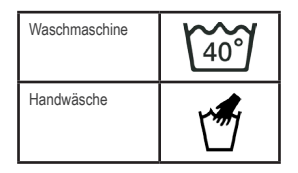

• Der Gurt ist nicht für den Trockner geeignet.

<span id="page-44-0"></span>• Verlängern Sie die Lebensdauer des Herzfrequenzsensors, indem Sie das Modul entfernen, wenn es nicht verwendet wird.

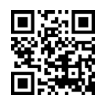

## **Technische Daten**

#### **Technische Daten: Forerunner**

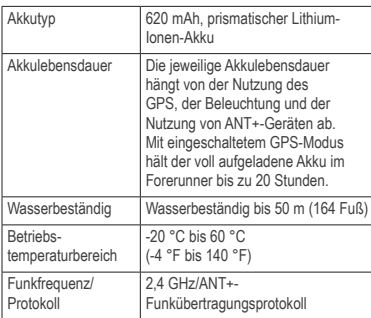

#### **Technische Daten: Herzfrequenzsensor**

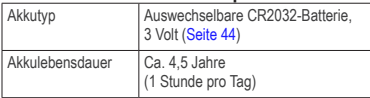

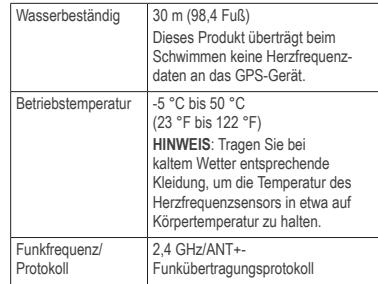

#### **Technische Daten: USB ANT Stick**

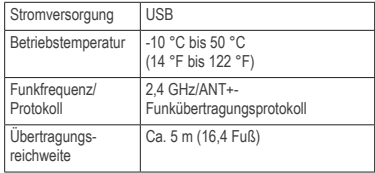

## <span id="page-45-1"></span><span id="page-45-0"></span>**Batterie des Herzfrequenzsensors**

#### **Warnung**

Verwenden Sie zum Entnehmen von auswechselbaren Batterien keine scharfen Gegenstände.

Wenden Sie sich zum ordnungsgemäßen Recycling der Batterien an die zuständige Abfallentsorgungsstelle. Material: Perchlorate – möglicherweise ist eine spezielle Handhabung erforderlich. Siehe [www.dtsc.ca.gov/hazardouswaste/perchlorate.](www.dtsc.ca.gov/hazardouswaste/perchlorate)

#### **Auswechseln der Batterie des Herzfrequenzsensors**

- **1** Entfernen Sie die vier Schrauben auf der Rückseite des Moduls mit einem kleinen Kreuzschlitzschraubendreher.
- **2** Entfernen Sie die Abdeckung und die Batterie.

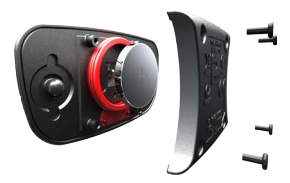

**3** Warten Sie 30 Sekunden.

**4** Setzen Sie die neue Batterie ein, wobei die Seite mit dem Plus nach oben zeigen muss.

**HINWEIS**: Beschädigen oder verlieren Sie den Dichtungsring nicht.

**5** Setzen Sie die Abdeckung wieder auf, und drehen Sie die Schrauben ein.

Nachdem Sie die Batterie des Herzfrequenzsensors ausgetauscht haben, müssen Sie ihn wieder mit dem Gerät koppeln ([Seite 22](#page-23-2)).

## **Anhang**

## **Registrieren des Geräts**

Helfen Sie uns, unseren Service weiter zu verbessern, und füllen Sie die Online-Registrierung noch heute aus.

- Rufen Sie die Website <http://my.garmin.com> auf.
- Bewahren Sie die Originalquittung oder eine Fotokopie an einem sicheren Ort auf.

## <span id="page-46-1"></span><span id="page-46-0"></span>**Radgröße und -umfang**

Die Radgröße ist auf beiden Seiten des Reifens angegeben. Informationen zum Ändern des Fahrradprofils finden Sie auf [Seite 18](#page-19-3).

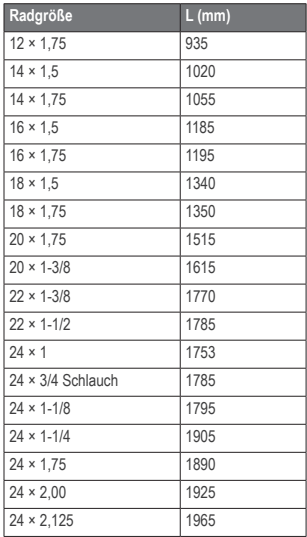

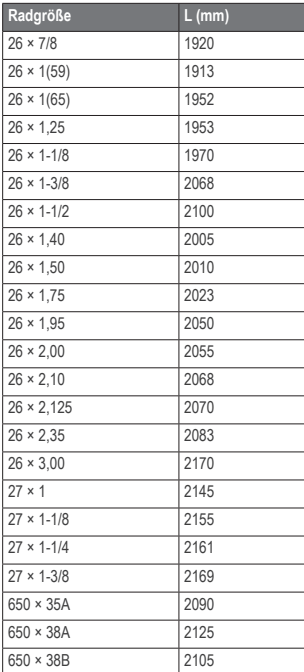

<span id="page-47-0"></span>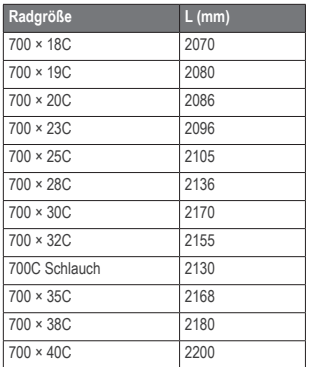

## **Fehlerbehebung**

#### **Aktualisieren der Software mithilfe von Garmin Connect**

Sie müssen über ein Garmin Connect-Konto verfügen und den Forerunner über den USB ANT Stick mit dem Computer koppeln [\(Seite 30\)](#page-31-1).

**1** Rufen Sie die Website <www.garminconnect.com> auf.

Wenn neue Software zur Verfügung steht, erinnert Garmin Connect Sie daran, die Software zu aktualisieren.

- **2** Folgen Sie den Anweisungen auf dem Bildschirm.
- **3** Achten Sie darauf, dass das Gerät den Erfassungsbereich (3 m) des Computers während der Aktualisierung nicht verlässt.

#### **Weitere Informationsquellen**

Weitere Informationen zu diesem Produkt finden Sie auf der Garmin-Website.

- Rufen Sie die Website <www.garmin.com/intosports> auf.
- Rufen Sie die Website <www.garmin.com/learningcenter> auf.
- Rufen Sie die Website <http://buy.garmin.com> auf, oder wenden Sie sich an einen Garmin-Händler, um Informationen zu optionalem Zubehör und Ersatzteilen zu erhalten.

#### <span id="page-48-0"></span>**Forerunner – Fehlerbehebung**

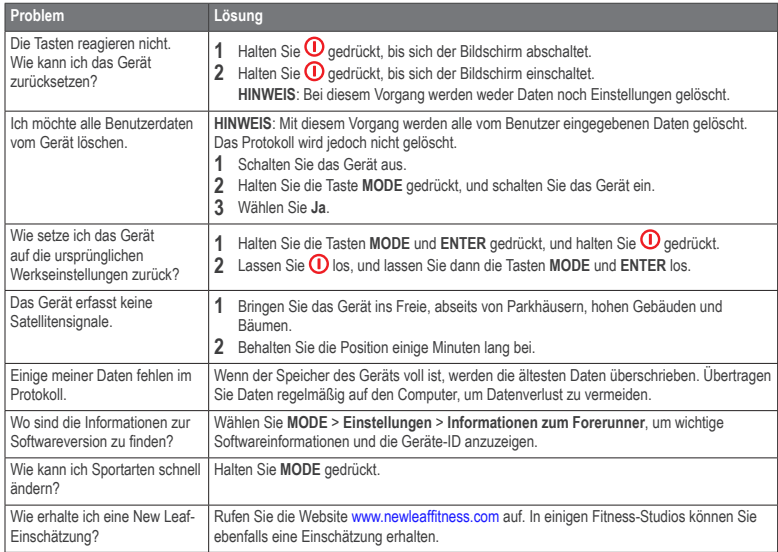

#### <span id="page-49-1"></span><span id="page-49-0"></span>**ANT+-Sensor – Fehlerbehebung**

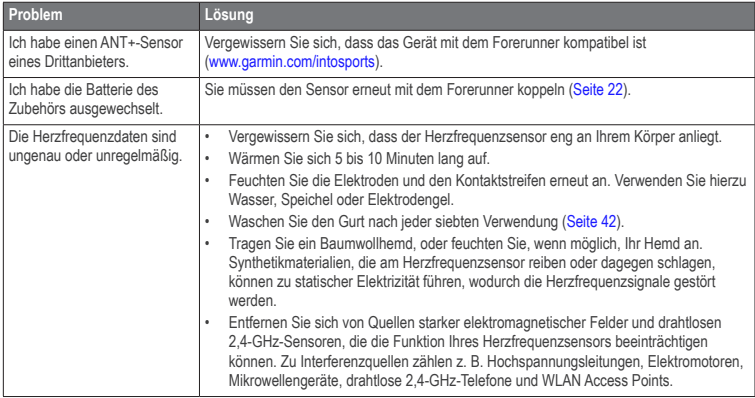

<span id="page-50-0"></span>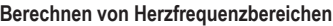

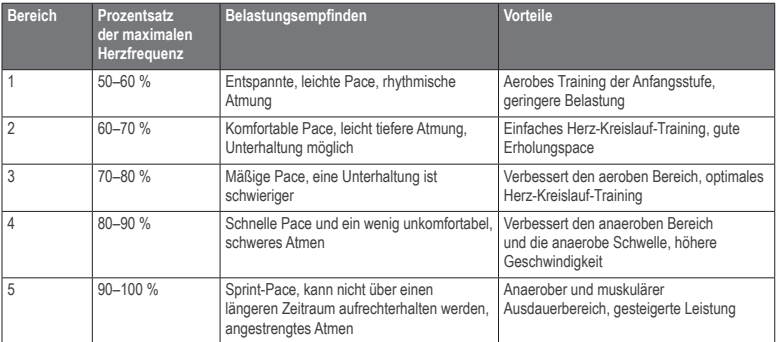

## **Index**

#### <span id="page-51-0"></span>**A**

Aktivsportler [28](#page-29-0) Alarme [9](#page-10-0)–[10](#page-11-0) Anpassen Datenfelder [36](#page-37-0) Einstellungen [34](#page-35-0) ANT+ Fahrradsensoren [26](#page-27-0) Fitnessgeräte [28](#page-29-0) Herzfrequenzsensor [22](#page-23-0) koppeln [22](#page-23-0) Laufsensor<sub>[24](#page-25-0)</sub> Leistungsmesser [26](#page-27-0) USB ANT Stick [30](#page-31-0) Waage [27](#page-28-0) Auto Lap [11–](#page-12-0)[12](#page-13-0) Auto Pause [12](#page-13-0) Auto-Seitenwechsel [12](#page-13-0)

#### **B**

Barometrischer Höhenmesser [6](#page-7-0) Batterie [3](#page-4-0), [43](#page-44-0) Herzfrequenzsensor [44](#page-45-0) Beinschläge [21](#page-22-0) Beleuchtung [4](#page-5-0), [5,](#page-6-0) [35](#page-36-0) Benutzerprofil [35](#page-36-0)

#### **C**

Countdown-Stoppuhr [21](#page-22-0)

#### **D**

Datenaufzeichnung [27](#page-28-0), [33,](#page-34-0) [34](#page-35-0) Datenfelder [36](#page-37-0) Distanz Alarme [9](#page-10-0) Datenfelder [37](#page-38-0) Durchschnitt ohne Null [26,](#page-27-0) [27](#page-28-0)

#### **E**

Effizienzindex [20](#page-21-2) Einstellungen [34](#page-35-0) Erfassen von Satellitensignalen [47](#page-48-0)

#### **F**

Fahrradsensoren [26](#page-27-0) Fehlerbehebung [46](#page-47-0), [47](#page-48-0) Fitnessgeräte [28](#page-29-0)

#### **G**

Garmin Connect [30](#page-31-0), [46](#page-47-0) Gehpausen [10](#page-11-0) Geschwindigkeit [24](#page-25-0), [38](#page-39-0) GPS [4](#page-5-0), [18,](#page-19-0) [33](#page-34-0) Genauigkeit [38](#page-39-0) Navigation [31](#page-32-0) GSC 10 [26](#page-27-0)

#### **H**

**Herzfrequenz** Alarme [9](#page-10-0) Bereiche [23](#page-24-1)–[24](#page-25-0) Datenfelder [38](#page-39-0)[–39](#page-40-0) Herzfrequenzsensor [43](#page-44-0) Batterie [44](#page-45-0) fehlerbehebung [48](#page-49-1) koppeln [22](#page-23-0) reinigen [42](#page-43-0) Höhe barometrischer Höhenmesser [6](#page-7-0) Datenfelder [39](#page-40-0)

#### **I**

Intelligente Aufzeichnung [34](#page-35-0) Intervalle beim Schwimmen [20](#page-21-2) Intervalltrainings [14](#page-15-0)

#### **K**

Kalibrieren barometrischer Höhenmesser [6](#page-7-0) Laufsensor [25](#page-26-0)[–26](#page-27-0) Kalorien Alarme [9](#page-10-0) Datenfelder [39](#page-40-0) Verbrauch [35](#page-36-0) Karte [31](#page-32-0), [35](#page-36-0) Kompass [33](#page-34-0) Koordinaten [32](#page-33-0) Koppeln von ANT+-Sensoren [22](#page-23-0) Korrosion [3](#page-4-0)

#### **L**

Laden [3](#page-4-0) Laufsensor [24,](#page-25-0) [25](#page-26-0)[–26](#page-27-0) Leistung Bereiche [27](#page-28-0) Datenfelder [39](#page-40-0) Daten mitteln [27](#page-28-0) Meter<sub>[26](#page-27-0)</sub> Löschen von Benutzerdaten [47](#page-48-0)

#### **M**

Maßeinheiten [34](#page-35-0) Multisport [8](#page-9-0)

#### **N**

**Navigation** Zurück zum Start [33](#page-34-0) Neigung [39](#page-40-0) New Leaf [39](#page-40-0), [47](#page-48-0)

#### **P**

Pace [39](#page-40-0) PC-Kopplung [30](#page-31-0) Positionen [32](#page-33-0), [35](#page-36-0) Profil [35](#page-36-0) Protokoll [29](#page-30-0) anzeigen [47](#page-48-0) fehlt [47](#page-48-0)

#### **R**

Radgröße [45](#page-46-0) Registrieren des Geräts [44](#page-45-0) Reifengröße [45](#page-46-0) Reinigen [42](#page-43-0)

#### **S**

Satellitensignale [47](#page-48-0) Schwimmen [19](#page-20-0) Schwimmstil [20](#page-21-2) Sicherheit [3](#page-4-0) Software-Updates [46](#page-47-0) Speicher in Stunden [29](#page-30-0) Speichern von Aktivitäten [8](#page-9-0) Sportmodi ändern [7](#page-8-0) Sprache [34](#page-35-0) Strecken [16](#page-17-0)[–18](#page-19-0) Swolfwert [20](#page-21-2) Symbole [5](#page-6-0)

#### **T**

Tasten [5](#page-6-0) sperren [6](#page-7-0) Töne [34](#page-35-0) Technische Daten [43](#page-44-0) Timer [7](#page-8-0) Countdown [21](#page-22-0) Töne Tasten [34](#page-35-0) Tracks [31](#page-32-0) Training Effect [35,](#page-36-0) [40](#page-41-0) Training im Gebäude [18](#page-19-0) **Trainings** benutzerdefiniert [15](#page-16-0) Intervall [14](#page-15-0) Multisport [8](#page-9-0) Triathlon-Training [8](#page-9-0) **Trittfrequenz** Alarme [9](#page-10-0) Datenfelder [40](#page-41-0) Sensoren [26](#page-27-0) Training [26](#page-27-0)

#### **U**

Übertragen von Daten [31](#page-32-0) Übungszüge [21](#page-22-0) USB ANT Stick [30](#page-31-0), [43](#page-44-0)

#### **V**

Virtual Partner [12](#page-13-0) Virtual Racer [13](#page-14-0)

#### **W**

Waage [5](#page-6-0), [27](#page-28-0) Wasserbeständig [19](#page-20-0), [43](#page-44-0)

#### **Z**

Zeit Alarme [9](#page-10-0) Bereiche [34](#page-35-0) Datenfelder [41](#page-42-0) Ziele [31](#page-32-0) Zurücksetzen des Geräts [47](#page-48-0) Zurück zum Start [33](#page-34-0)

# **<www.garmin.com/support>**

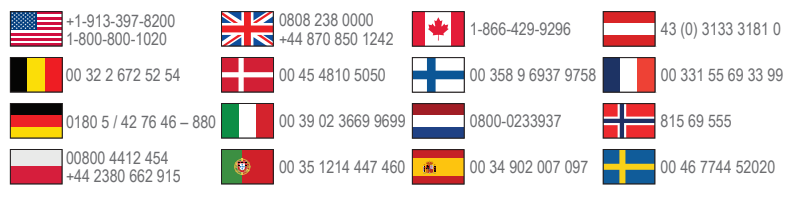

**Garmin International, Inc.** 1200 East 151st Street, Olathe, Kansas 66062, USA

**Garmin (Europe) Ltd.** Liberty House, Hounsdown Business Park, Southampton, Hampshire, SO40 9LR, Großbritannien

**Garmin Corporation** No. 68, Zhangshu 2nd Road, Xizhi Dist., New Taipei City, 221, Taiwan (R.O.C.)

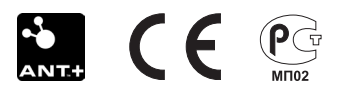

© 2011-2012 Garmin Ltd. oder deren Tochtergesellschaften